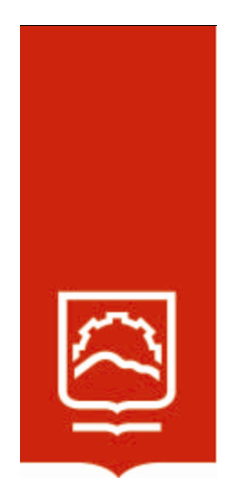

# **ESCUELA SUPERIOR POLITÉCNICA DE CHIMBORAZO**

Optimización de la infraestructura del municipio de Riobamba para acceder a los servicios informáticos de forma segura y en alta disponibilidad mediante virtualización de servidores y herramientas de software libre

# **LENIN ERICK PALOMEQUE NÚÑEZ**

Trabajo de Titulación modalidad Proyectos de Investigación y Desarrollo, presentado ante el Instituto de Posgrado y Educación Continua de la ESPOCH, como requisito parcial para la obtención del grado de

MAGÍSTER EN SEGURIDAD TELEMÁTICA

Riobamba - Ecuador Agosto 2022

### **©2022 Lenin Erick Palomeque Núñez**

Se autoriza la reproducción total o parcial, con fines académicos por cualquier medio o procedimiento, incluyendo la cita bibliográfica del documento, siempre y cuando se reconozca el Derecho de Autor.

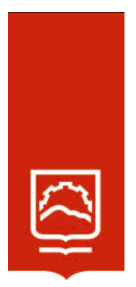

### **ESCUELA SUPERIOR POLITÉCNICA DE CHIMBORAZO**

### EL TRIBUNAL DE TRABAJO DE TITULACIÓN CERTIFICA QUE:

El Trabajo de Titulación modalidad Proyectos de Investigación y Desarrollo, titulado **Optimización de la infraestructura del municipio de Riobamba para acceder a los servicios informáticos de forma segura y en alta disponibilidad mediante virtualización de servidores y herramientas de software libre,** de responsabilidad del Ing. Lenin Palomeque, ha sido prolijamente revisado y se autoriza su presentación.

Ing. Luis Eduardo Hidalgo Almeida; Ph. D. **PRESIDENTE** 

Ing. Oswaldo Geovanny Martínez Guashima; M. Sc. **DIRECTOR** 

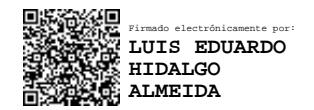

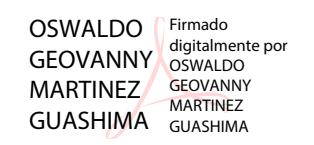

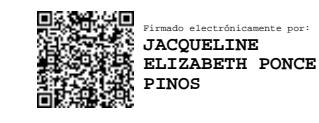

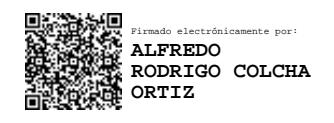

Ing. Jacqueline Elizabeth Ponce Pinos; Mag. **MIEMBRO** 

Ing. Alfredo Rodrigo Colcha Ortíz; Mag. **MIEMBRO DEL TRIBUNAL** 

Riobamba, agosto 2022

### **DERECHOS INTELECTUALES**

Yo, **Lenin Erick Palomeque Núñez,** soy responsable de las ideas, doctrinas y resultados expuestos en este **Trabajo de Titulación modalidad Proyectos de Investigación y Desarrollo**, y que el patrimonio intelectual generado por la misma pertenece exclusivamente a la Escuela Superior Politécnica de Chimborazo

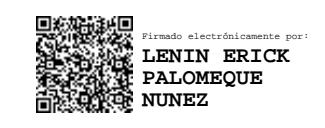

Lenin Erick Palomeque Núñez **C.I. 0604080028**

### **DECLARACIÓN DE AUTENTICIDAD**

Yo, Lenin Erick Palomeque Núñez, declaro que el presente Trabajo de Titulación modalidad proyectos de investigación y desarrollo, es de mi autoría y que los resultados del mismo proyecto son auténticos y originales, los textos que constan en el documento que provienen de otra fuente están debidamente citados y referenciados.

Como autor asumo la responsabilidad legal y académica de los contenidos de este proyecto de investigación de maestría.

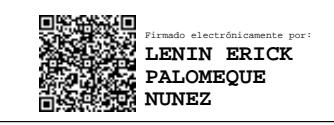

Lenin Erick Palomeque Núñez **C.I. 0604080028**

### **DEDICATORIA**

Dedico el presente trabajo principalmente a Dios y a mi familia.

A mis padres.

A mi hija y mi esposa, gracias por estar ahí siempre.

Lenin

### **AGRADECIMIENTO**

Quisiera empezar agradeciendo a Dios.

A la Escuela Superior Politécnica de Chimborazo por brindarme una excelente formación.

A GADM Riobamba por abrirme las puertas para realizar el presente trabajo de titulación.

A los ingenieros Alfredo Colcha, Oswaldo Martínez y Jacqueline Ponce por la asesoría para realizar el presente trabajo de titulación

Lenin

### **TABLA DE CONTENIDO**

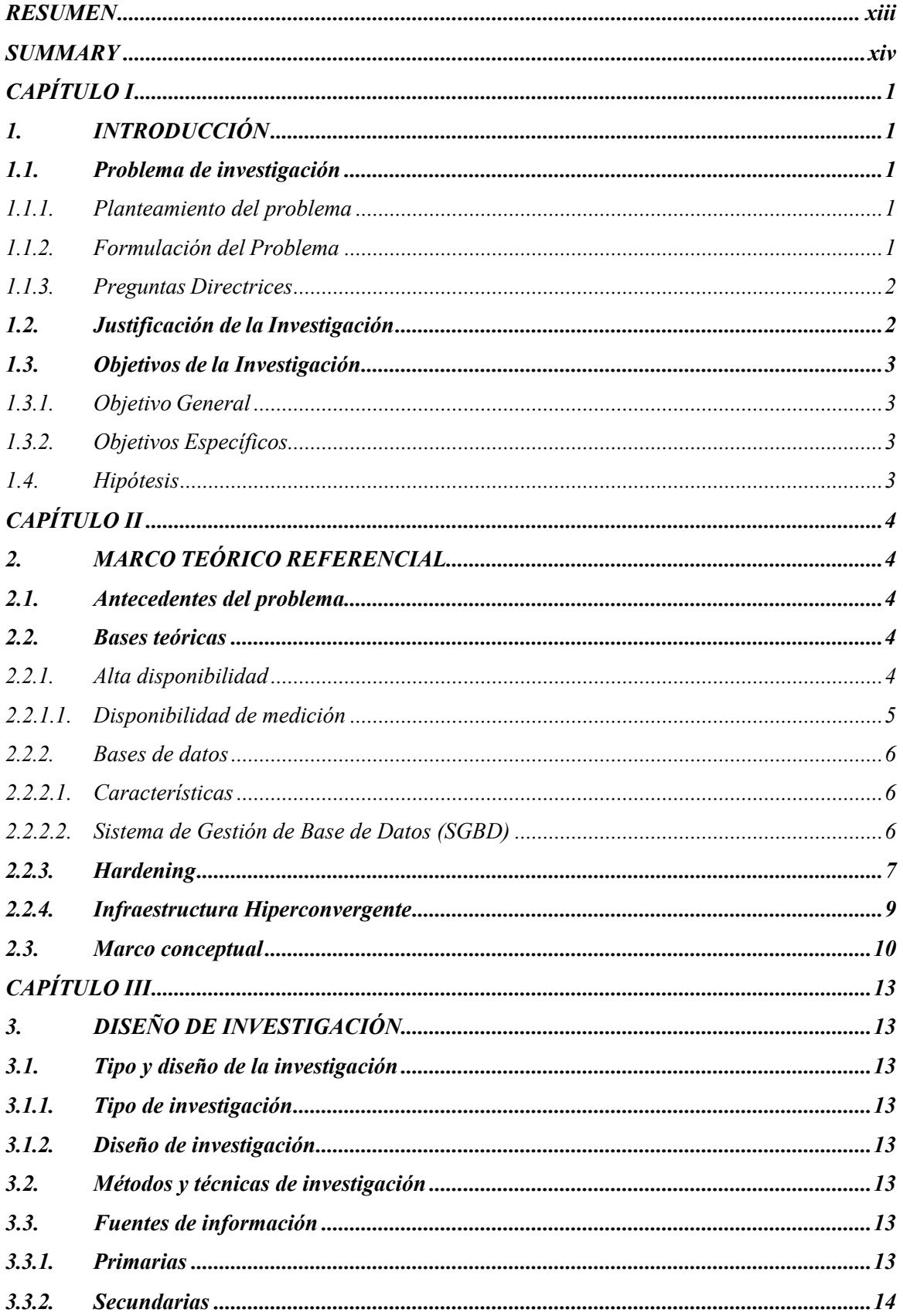

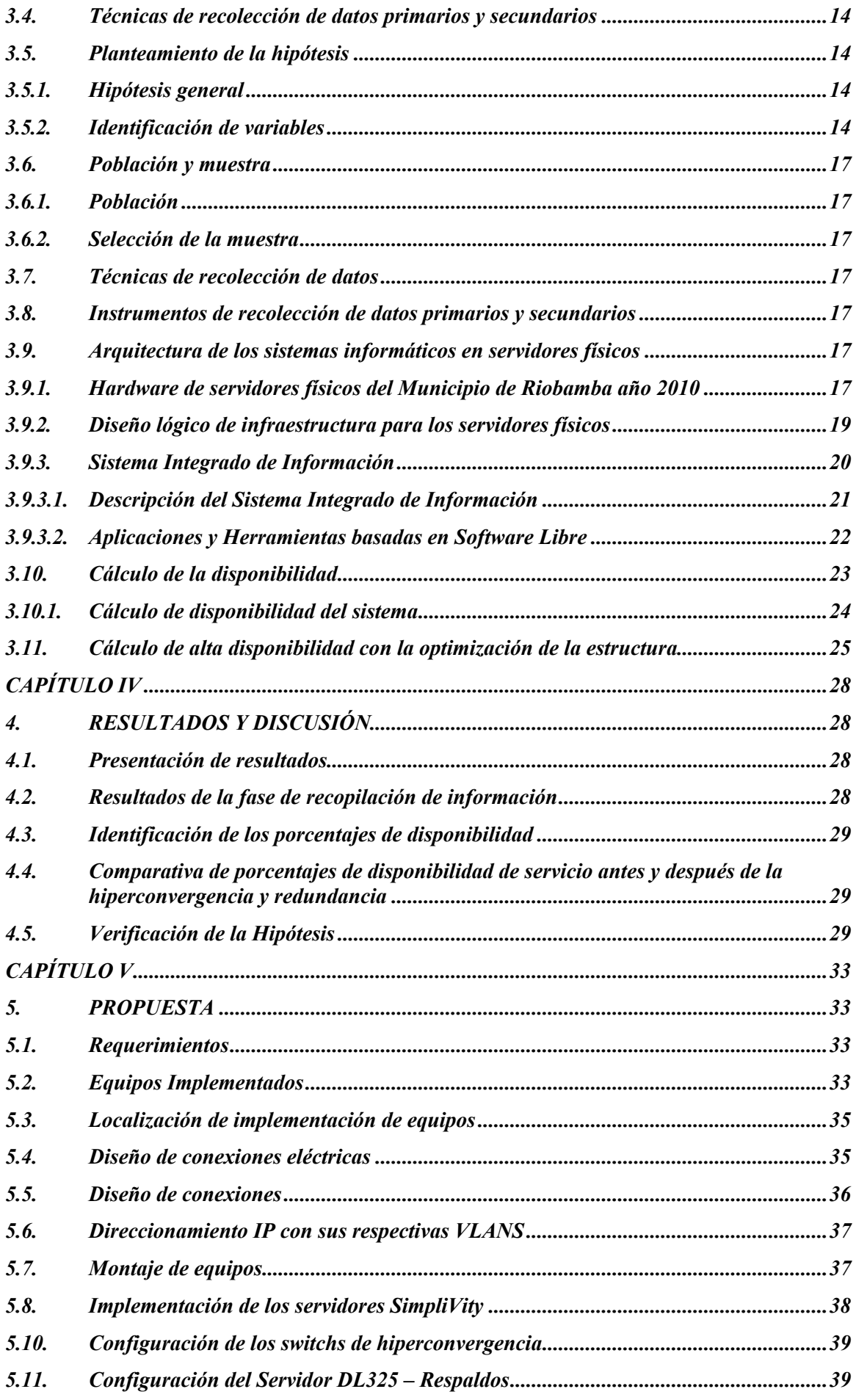

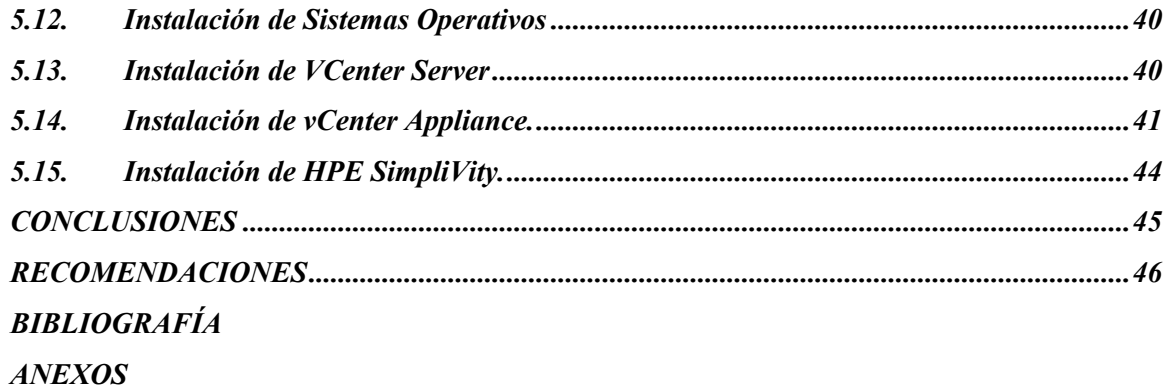

## **ÍNDICE DE TABLAS**

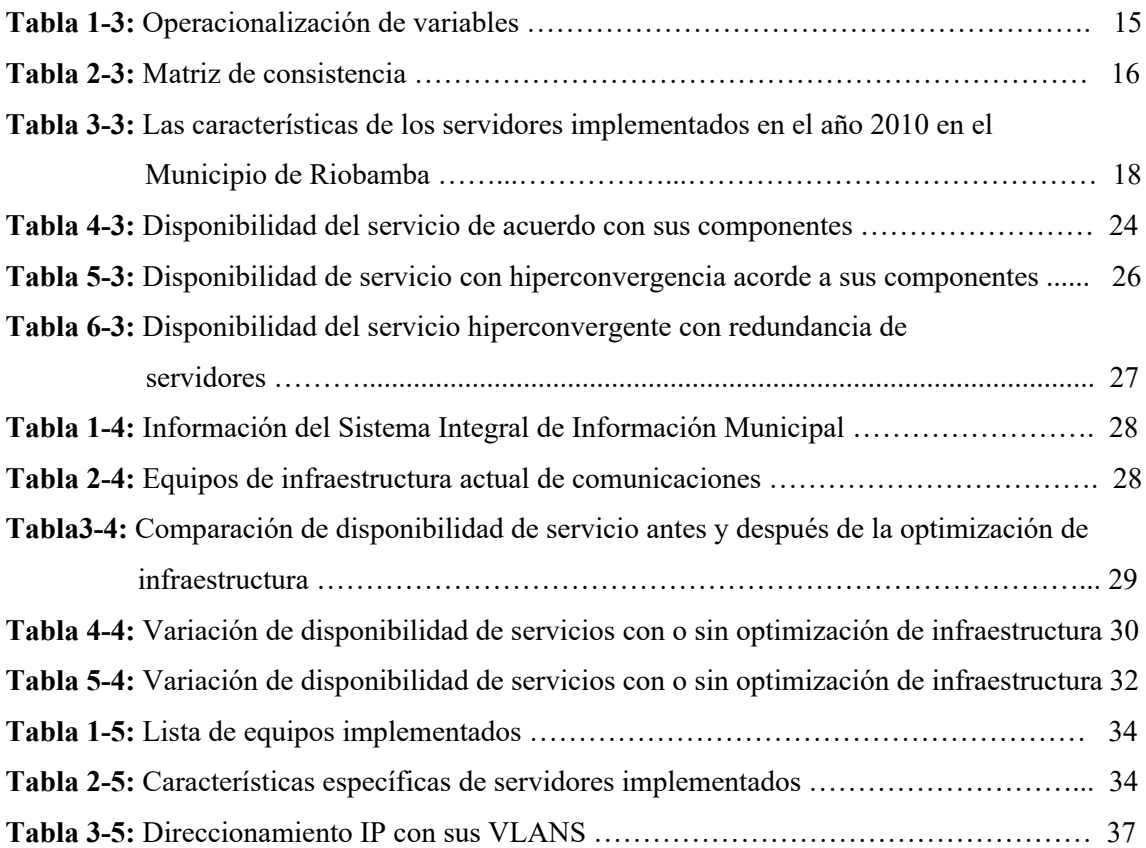

# **ÍNDICE DE FIGURAS**

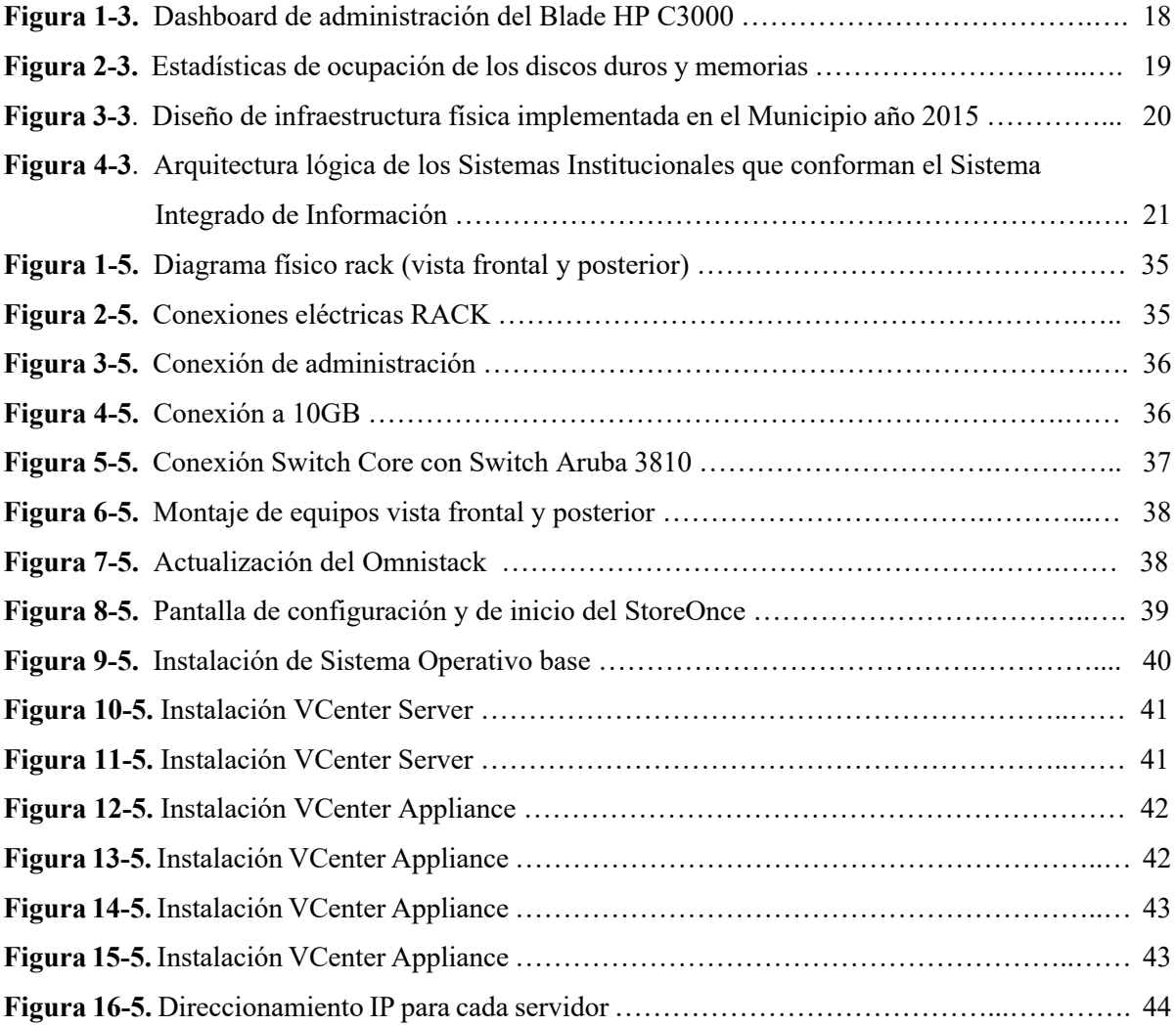

#### **RESUMEN**

El objetivo de este estudio fue optimizar la infraestructura del Municipio de Riobamba para acceder a los servicios informáticos de forma segura y en alta disponibilidad mediante virtualización de servidores y herramientas de software libre, para lo cual se realizó un diagnóstico de la situación del hardware de los servidores con los cuales contaba la institución con la finalidad de proponer una actualización y mejoramiento de la infraestructura tecnológica. Para el cálculo de la disponibilidad se realizó una comparación entre la infraestructura con servidores físicos y la infraestructura de servidores virtualizados con un esquema redundante. La fórmula que se utilizó para el cálculo de la disponibilidad de los servicios que requieren estar activos y operativos 24x7, fue la siguiente: Disponibilidad = Uptime / Uptime + Downtime. Los componentes que intervinieron en el cálculo de la disponibilidad de los servicios informáticos del Municipio de Riobamba, son los diferentes servidores, firewall, Data Center y el ISP, encontrando un 69,01% de disponibilidad con el diseño inicial y una disponibilidad del 99,53% de disponibilidad con el nuevo diseño planteado e implementado. Para la verificación de la hipótesis se utilizó la prueba estadística sobre dos proporciones, en específico; en la cual se hace una comparación de dos proporciones, donde la Ho sería que las proporciones son las mismas (Ho: p1=p2) vs la alternativa que la proporción del tratamiento sin optimización es mayor a la proporción con optimización de la infraestructura (H1: p1 > p2). Esto se verifica para cada componente. Se trabajó con un nivel de significancia de 0.08 y se utilizó el área bajo la curva normal de Walpole. Se concluye que la optimización de la infraestructura tecnológica del Municipio de Riobamba, ha permitido acceder a los servicios informáticos de manera segura y en alta disponibilidad, utilizando virtualización de servidores y herramientas de software libre.

**Palabras clave:** <ALTA DISPONIBILIDAD>, <HIPERCONVERGENCIA>, <VIRTUALIZACIÓN>, <VULNERABILIDADES>, <HARDWARE>, <REDUNDANCIA>

LUIS ALBERTO **CAMTNOS** VARGAS

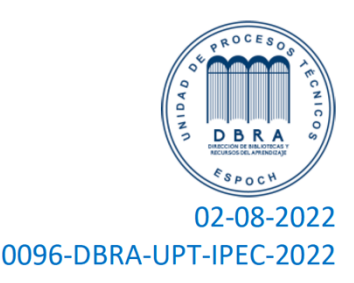

#### **SUMMARY**

The objective of this study was to optimize the infrastructure of the Municipality of Riobamba to access computer services safely and in high availability through virtualization of study servers and free software tools, for which a diagnosis of the situation of the hardware of the servers was carried out in order to propose an improvement of the technological infrastructure of the institution. To calculate availability, a comparison was made between the infrastructure with physical servers and the infrastructure of virtualized servers with a redundant scheme. The formula that was improved for calculating the availability of services that require to be active and operational 24x7 was the following: The components that intervened in the calculation of the availability of the computer services of the Municipality of Riobamba, are the different servers, firewall, Data Center and the ISP, finding an availability of 69.01% with the initial design and an availability of 99, 53% with the new design proposed and implemented. To verify the hypothesis, the statistical test was obtained on two proportions, specifically; in which a comparison of two proportions is made, where the Ho would be that the proportions are the same (Ho:  $p1=p2$ ) vs the alternative that the proportion of the treatment without optimization is greater than the proportion with optimization of the infrastructure  $(H1 : p1 >$ p2). This is verified for each component. A significance level of 0.08 was used and the area under the normal Walpole curve was obtained. It is concluded that the optimization of the technological infrastructure of the Municipality of Riobamba has allowed access to computer services in a safe and highly available manner, using server virtualization and free software tools.

Keywords: <HIGH AVAILABILITY>, <HYPER-CONVERGENCE>, <VIRTUALIZATION>, <VULNERABILITIES>, <HARDWARE>, <REDUNDANCY>

### **CAPÍTULO I**

### **1. INTRODUCCIÓN**

#### **1.1. Problema de investigación**

#### *1.1.1. Planteamiento del problema*

El Municipio de Riobamba actualmente cuenta con servicios informáticos que permiten integrar varias plataformas de gestión de documentos, recaudación, catastros, talento humano, etc., dichos sistemas manejan información pública y privada las cuales deben ser administrados y asegurados bajo políticas que impidan el mal manejo de estas.

Luego de haberse realizado un análisis técnico por parte de la Dirección de Tecnologías de la Información del Municipio de Riobamba, se ha evidenciado configuraciones y diseños que se limitan a brindar servicios sin alta disponibilidad y a su vez se convierten en plataformas vulnerables con baja seguridad para la administración de la información institucional, esto se debe a las características de hardware de los servidores donde se alojan los sistemas, provocando un bajo rendimiento de los servicios, además se ha reflejado que no existe un adecuado manejo de los respaldos lo cual podría generar pérdidas de información ante catástrofes.

Actualmente los servicios no son totalmente seguros pues existen configuraciones que ponen en riesgo y en evidencia los puertos de comunicación en los cuales se encuentran trabajando las aplicaciones web, servicios informáticos, así como bases de datos etc., ante esto se generan vulnerabilidades que pueden provocar ser víctimas de ataques informáticos, mediante el uso de técnica de penetration testing o escaneo de puertos. En los últimos meses del año 2019 se ha obtenido reportes sobre incidencias de posibles ataques a través de logs del equipo de seguridad perimetral de la institución, los cuales corroboran lo antes indicado.

### *1.1.2. Formulación del Problema*

¿Cómo aporta la optimización de la infraestructura del Municipio de Riobamba para acceder a los servicios informáticos de forma segura y en alta disponibilidad mediante virtualización de servidores y herramientas de software libre?

#### *1.1.3. Preguntas Directrices*

#### *1.1.3.1. Pregunta principal*

¿Cuáles son los servicios informáticos que se optimizaran en la infraestructura del Municipio de Riobamba?

#### *1.1.3.2. Preguntas Específicas*

¿Cuáles son los aspectos que determinan un acceso seguro y de alta disponibilidad de una conexión a un servidor?

¿Qué software permitirá la virtualización de los servidores en el nuevo diseño de la infraestructura?

¿Cómo se optimizará la infraestructura tecnológica del Municipio de Riobamba?

#### **1.2. Justificación de la Investigación**

El Municipio de Riobamba desde el año 2016 se encuentra implementando un sistema informático que brinda distintos servicios multifinalitarios a empleados municipales y a la ciudadanía en general; sin embargo, la ejecución de este proyecto ha traído consigo nuevos retos tales como, el aseguramiento de la información, mejorar el rendimiento de sus servidores, mejorar la infraestructura de su red interna, etc., por esta razón resulta necesario optimizar la infraestructura tecnológica identificar las vulnerabilidades de los servicios informáticos de la institución para prevenir posibles ataques por parte de hackers y para resguardar eficazmente la información, apoyando así el fortalecimiento y desarrollo institucional.

La infraestructura tecnológica del Municipio de Riobamba presenta varios enfoques de estudio para brindar soluciones en base a sus necesidades, el presente trabajo se enfocará en optimizar los recurso tanto físicos, como lógicos distribuidos en la infraestructura actual del Municipio de Riobamba y en la cual se encuentra alojado el sistema informático del presente estudio , para brindar mayor seguridad ante ataques informático y una alta disponibilidad de los servicios que la institución actualmente brinda, la propuesta consiste en realizar un análisis de la situación actual y brindar una solución a través de la virtualización de servidores y uso de herramientas basadas en software libre, con la finalidad de reducir el número de componentes de físicos, con lo cual se consigue un importante ahorro económico para la Institución, reduce la complejidad del entorno y además unifica la gestión de los sistemas informáticos facilitando el escalamiento de recursos, esto permitirá tener una infraestructura más robusta, segura y de alto rendimiento.

### **1.3. Objetivos de la Investigación**

### *1.3.1. Objetivo General*

Optimizar la infraestructura del Municipio de Riobamba para acceder a los servicios informáticos de forma segura y en alta disponibilidad mediante virtualización de servidores y herramientas de software libre.

### *1.3.2. Objetivos Específicos*

- Diagnosticar la situación actual del hardware de servidores con los que cuenta la institución para proponer la actualización y mejoramiento de este con la finalidad de garantizar un servicio seguro y de alta disponibilidad.
- Diseñar una infraestructura segura que permita el acceso a los servidores de aplicaciones y de bases de datos utilizando herramientas de software libre con las cuales se pueda mejorar el rendimiento y los servicios en alta disponibilidad.
- Utilizar software que permita virtualizar los servidores necesarios para implementar el diseño propuesto y obtener un acceso seguro con balanceo de carga a los diferentes servicios con los que cuenta el GADM de Riobamba.
- Verificar y evaluar los resultados obtenidos mediante un escenario de prueba de la presente propuesta analizando los beneficios que se obtendrá en comparación al diseño actual con el que cuenta la institución.

### *1.4. Hipótesis*

La optimización de la infraestructura del Municipio de Riobamba mediante virtualización de servidores y el uso de software libre, permitirá acceder a los servicios informáticos de manera segura y en alta disponibilidad.

### **CAPÍTULO II**

### **2. MARCO TEÓRICO REFERENCIAL**

#### **2.1. Antecedentes del problema**

Actualmente, los estudios existentes sobre metodologías, técnicas y buenas prácticas para la virtualización de servidores para gestionar la seguridad y la alta disponibilidad son:

"Metodología ACRD para la gestión de seguridad en entornos virtuales". (Chahin, J., 2015). Contempla una metodología que permita llenar los vacíos existentes e identificados, en la seguridad de los ambientes virtuales. Para tal fin se realiza un estudio de conceptos y vulnerabilidades específicas que giran en torno a la virtualización.

"Metodologías para la implementación de proyectos de tecnología. Un Caso de estudio en la virtualización de aplicaciones y hardware". (Vivas, L., 2014). En este artículo investigativo se realiza una revisión de las diferentes metodologías utilizadas para la implementación y gestión de proyectos de tecnología, seleccionando las 3 más utilizadas de acuerdo a la información encontrada: ITIL, PMI y Stage-Gate. Partiendo de la definición de fases y etapas establecidas en cada una de las metodologías seleccionadas.

"Análisis comparativo entre XEN SERVER y VMWARE SERVER para los servidores visuales de la Empresa de Generación Huallaga s.a.". (Agama, K., 2019), El principal objetivo del presente trabajo de investigación es realizar un estudio comparativo de las plataformas Xen Server y VMware Server para su posterior implementación en la institución.

"Diseño de un modelo lógico de virtualización cliente servidor para organizaciones empresariales". (Tejada, L., Torres, A., 2014). La virtualización de servidores se define como el proceso de agrupar varios servidores en un solo servidor físico, manteniendo cada ambiente individual, al mismo tiempo que se logra mejorar el uso de recursos tales como procesadores, memoria, red y almacenamiento.

"Gestión de seguridad en virtualización de servidores". (Arévalo, F.,2019). Se analiza y describe como una máquina virtual vulnerable, puede comprometer a las otras máquinas virtuales vecinas e inclusive al servidor físico. En este estudio se propone un nuevo método de cuantificación del riesgo de seguridad para las máquinas virtuales.

#### **2.2. Bases teóricas**

#### *2.2.1. Alta disponibilidad*

En informática, el término disponibilidad se utiliza para describir el período de tiempo en que un servicio está disponible, así como el tiempo requerido por un sistema para responder a una solicitud realizada por un usuario.

La alta disponibilidad es la calidad de un sistema o componente que asegura un alto nivel de rendimiento operativo durante un período de tiempo determinado.

### *2.2.1.1. Disponibilidad de medición*

La disponibilidad a menudo se expresa como un porcentaje que indica cuánto tiempo de actividad se espera de un sistema o componente en particular en un período de tiempo determinado, donde un valor del 100% indicaría que el sistema nunca falla.

Por ejemplo, un sistema que garantiza el 99% de disponibilidad en un período de un año puede tener hasta 3.65 días de tiempo de inactividad (1%).

La alta disponibilidad funciona como un mecanismo de respuesta a fallas para la infraestructura. La forma en que funciona es bastante simple conceptualmente, pero generalmente requiere un software y configuración especializados.

Elementos de alta disponibilidad:

### **Base de datos**

Una base de datos es particularmente importante cuando se usa un CMS como WordPress, ya que almacena la información que compone sus páginas y publicaciones.

#### **Balanceo de carga**

El componente de equilibrio de carga de un sistema de alta disponibilidad es uno de sus componentes más importantes, ya que actúa como la primera barrera para manejar el tráfico de los usuarios a los servidores de aplicaciones. Sin un equilibrador de carga, su sitio estaría alojado en tres servidores de aplicaciones que no tienen forma de asignar prioridad entre ellos.

### **Conmutación por error**

La conmutación por error es el proceso por el cual un nodo se hace cargo del trabajo de otro en caso de que uno se deshabilite. Esto viene como resultado de la supervisión de fallas por parte del sistema.

### **Sistema de archivos**

En una configuración de alta disponibilidad, se utiliza un volumen replicado distribuido para almacenar archivos. Se puede pensar en el volumen como todo el sistema de archivos compartidos en todos los servidores. El volumen está compuesto de ladrillos, que son los directorios de archivos compartidos en cualquier servidor.

#### **Servidor web**

Los servidores web supervisan las solicitudes de contenido web y las atienden en consecuencia. En la mayoría de las configuraciones, el servidor web leerá desde una base de datos para generar su contenido y escribirá en una base de datos si se completa un formulario. En un sitio web o aplicación dinámica, la base de datos es crucial para cumplir con las solicitudes web. El servidor web también almacena software, como WordPress, y complementos dentro del sistema de archivos (Ciberseguridad, 2020).

#### *2.2.2. Bases de datos*

Se define una base de datos como una serie de datos organizados y relacionados entre sí, los cuales son recolectados y explotados por los sistemas de información de una empresa o negocio en particular.

#### *2.2.2.1. Características*

Entre las principales características de los sistemas de base de datos podemos mencionar:

- a) Independencia lógica y física de los datos.
- b) Redundancia mínima.
- c) Acceso concurrente por parte de múltiples usuarios.
- d) Integridad de los datos.
- e) Consultas complejas optimizadas.
- f) Seguridad de acceso y auditoría.
- g) Respaldo y recuperación.
- h) Acceso a través de lenguajes de programación estándar.

### *2.2.2.2. Sistema de Gestión de Base de Datos (SGBD)*

Los Sistemas de Gestión de Base de Datos (en inglés DataBase Management System) son un tipo de software muy específico, dedicado a servir de interfaz entre la base de datos, el usuario y las aplicaciones que la utilizan. Se compone de un lenguaje de definición de datos, de un lenguaje de manipulación de datos y de un lenguaje de consulta.

Tipos de Base de Datos

Entre los diferentes tipos de base de datos, podemos encontrar los siguientes:

- a) Access: Es una base de datos desarrollada por Microsoft. Esta base de datos, debe ser creada bajo el programa access, el cual crea un archivo .mdb con la estructura ya explicada.
- b) MySql: es una base de datos con licencia GPL basada en un servidor. Se caracteriza por su rapidez. No es recomendable usar para grandes volúmenes de datos.
- c) Microsoft SQL Server: es una base de datos más potente que access desarrollada por Microsoft. Se utiliza para manejar grandes volúmenes de informaciones.
- d) PostgreSql y Oracle: Son sistemas de base de datos poderosos. Administra muy bien grandes cantidades de datos, y suelen ser utilizadas en intranets y sistemas de gran calibre.
- *2.2.3.* Hardening

Hardening (palabra en inglés que significa endurecimiento) en seguridad informática es el proceso de asegurar un sistema mediante la reducción de vulnerabilidades en el mismo, esto se logra eliminando software, servicios, usuarios, etc.; innecesarios en el sistema; así como cerrando puertos que tampoco estén en uso además de muchas otros métodos y técnicas que veremos durante este

pequeño resumen introductorio al hardening de sistemas.

Entre las actividades propias de un proceso de hardening se pueden contar las siguientes:

- a) Configuraciones necesarias para protegerse de posibles ataques físicos o de hardware de la máquina. Entre otras actividades, destacan el upgrade de firmware, el establecimiento de contraseñas complejas para el arranque del equipo y la configuración del BIOS, la deshabilitación de inicio de sistema para cualquier unidad que no sea el disco duro principal, y en casos de servidores, la deshabilitación de dispositivos ópticos, usb o similares, para evitar cualquier entrada de malware desde un medio de almacenamiento externo.
- b) Instalación segura del sistema operativo. Esto implica, entre otras cosas, el considerar al menos dos particiones primarias (1 para el sistema operativo en sí y otra para carpetas y archivos de importancia), el uso de un sistema de archivos que tenga prestaciones de seguridad, y el concepto de instalación mínima, es decir, evitando la instalación de cualquier componente de sistema que no sea necesario para el funcionamiento del sistema.
- c) Activación y/o configuración adecuada de servicios de actualizaciones automáticas, para asegurar que el equipo tendrá todos los parches de seguridad que entrega el proveedor al día. En caso de que se encuentre dentro de una corporación, es adecuado instalar un servidor de

actualizaciones, que deberá probar en un entorno de laboratorio el impacto de la instalación de actualizaciones antes de instalarlas en producción.

- d) Instalación, configuración y mantención de programas de seguridad tales como Antivirus, Antispyware, y un filtro Antispam según las necesidades del sistema.
- e) Configuración de la política local del sistema, considerando varios puntos relevantes: Política de contraseñas robusta, con claves caducables, almacenamiento histórico de contraseñas (para no usar contraseñas cíclicas), bloqueos de cuentas por intentos erróneos y requisitos de complejidad de contraseñas. Renombramiento y posterior deshabilitación de cuentas estándar del sistema, como administrador e invitado. Asignación correcta de derechos de usuario, de tal manera de reducir las posibilidades de elevación de privilegios, y tratando siempre de limitar al mínimo los privilegios y/o derechos de los usuarios activos.
- f) Configuración de opciones de seguridad generales, como aquellas relacionadas con rutas de acceso compartido, apagado de sistema, inicio y cierre de sesión y opciones de seguridad de red.
- g) Restricciones de software, basado en lo posible en el uso de listas blancas de software permitido más que en listas negras del mismo.
- h) Activación de auditorías de sistema, claves para tener un registro de algunos intentos de ataque característicos como la adivinación de contraseñas.
- i) Configuración de servicios de sistema. En este punto es necesario tratar siempre de deshabilitar todos aquellos servicios que no vayan a prestar una funcionalidad necesaria para el funcionamiento del sistema. Por ejemplo, si su equipo no posee tarjetas de red inalámbrica, el servicio de redes inalámbricas debería estar deshabilitado.
- j) Configuración de los protocolos de Red. En la medida de lo posible, es recomendable usar sistemas de traducción de direcciones (NAT) para direccionar los equipos internos de una organización. Deshabilitar todos aquellos protocolos de red innecesarios en el sistema y limitar el uso de estos al mínimo. TCP/IP es un protocolo que no nació pensando en seguridad, por lo que limitar su uso al estrictamente necesario es imperativo.
- k) Configuración adecuada de permisos de seguridad en archivos y carpetas del sistema. En la medida de lo posible, denegar explícitamente cualquier permiso de archivo a las cuentas de acceso anónimos o que no tengan contraseña. Un correcto set de permisos a nivel de carpetas y archivos es clave para evitar acceso no deseado al contenido de estos.
- l) Configuración de opciones de seguridad de los distintos programas, como clientes de correo electrónico, navegadores de internet y en general de cualquier tipo de programa que tenga interacción con la red.
- m) Configuración de acceso remoto. En caso de no ser estrictamente necesario, es bueno deshabilitar el acceso remoto. Sin embargo, cuando es necesario tener control remoto de la máquina, es preciso configurarlo de manera adecuada, restringiendo el acceso a un número muy limitado de usuario, restringiendo al mínimo las conexiones concurrentes, tomando

cuidado en la desconexión y cierre de sesión y estableciendo un canal cifrado de comunicaciones para tales propósitos, como SSH.

- n) Configuración adecuada de cuentas de usuario, tratando de trabajar la mayor parte del tiempo con cuentas de acceso limitado y deshabilitando las cuentas de administrador. Es absolutamente recomendable usar la impersonificación de usuarios para realizar labores administrativas en vez de iniciar sesión como administradores.
- o) Cifrado de archivos o unidades según las necesidades del sistema, considerando un almacenamiento externo para las llaves de descifrado. Considerar además la opción de trabajar con sistemas de cifrado de mensajería instantánea y correo electrónico.
- *2.2.4.* Infraestructura Hiperconvergente

La infraestructura hiperconvergente (HCI) es un sistema unificado y definido por software que reúne todos los elementos de un centro de datos tradicional: almacenamiento, recursos informáticos, red y gestión. Esta solución integrada utiliza software y servidores x86 para sustituir el hardware caro y diseñado con fines específicos. Gracias a la infraestructura hiperconvergente, es posible reducir la complejidad del centro de datos y aumentar su escalabilidad.

Una plataforma hiperconvergente consta de cuatro componentes de software perfectamente integrados:

- a) Virtualización del almacenamiento
- b) Virtualización de los recursos informáticos
- c) Virtualización de la red
- d) Funciones de gestión avanzadas, incluida la automatización

El software de virtualización desvincula y agrupa los recursos subyacentes y, después, los asigna dinámicamente a aplicaciones que se ejecutan en máquinas virtuales o contenedores. La configuración basada en políticas adaptadas a las aplicaciones elimina la necesidad de utilizar estructuras complejas, como LUN y volúmenes.

La hiperconvergencia es un paso más en la transformación digital de las empresas que quieren mejorar y optimizar su rendimiento. Sus ventajas son:

- a) Reducir el número de componentes, reduce la complejidad del entorno.
- b) Unifica la gestión de los sistemas informáticos.
- c) Facilita el escalado de recursos, mejorando los tiempos de ampliación.
- d) Resuelve los problemas de compatibilidad entre almacenamiento y gestión de los servidores, de los sistemas y redes de la organización.
- e) Permite un importante ahorro de costes, en especial para aquellas organizaciones que disponen de varias sedes o equipos en remoto.
- f) Optimiza y reduce el consumo energético.
- g) Mejora considerablemente la continuidad de negocio.

#### **2.3. Marco conceptual**

#### **Amenazas**

Es todo elemento que puede aprovechar una vulnerabilidad para comprometer un sistema informático.

### **Ip Públicas**

La dirección IP Pública es aquella que nos ofrece el proveedor de acceso a Internet y se asigna a cualquier equipo o dispositivo conectado de forma directa a Internet. Las direcciones IP Públicas son siempre únicas, es decir, no se pueden repetir. Dos equipos con IP de ese tipo pueden conectarse directamente entre sí, por ejemplo, tu router con un servidor web o dos servidores web entre sí.

#### **Ip Privada**

Una dirección IP Privada se utiliza para identificar equipos o dispositivos dentro de una red doméstica o privada. Se reservan para ello determinados rangos de direcciones:

Clase A: 10.0.0.0 a 10.255.255.255 Clase B: 172.16.0.0 a 172.31.255.255 Clase C: 192.168.0.0 a 192.168.255.255

En una red, las direcciones IP Privadas deberán ser únicas para cada dispositivo o al duplicarlas surgirán problemas. Volviendo al ejemplo del servicio de paquetería, sería como si dos vecinos tuvieran el mismo nombre y la misma dirección, haciendo imposible saber a quién de ellos se deberá realizar la entrega.

### **Proxy Inverso**

un servidor proxy es una interfaz de comunicación en una red que se hace cargo de las peticiones y las transmite en calidad de representante a un ordenador de destino. En las redes corporativas se recurre a esta estructura para que los dispositivos cliente tengan un acceso controlado a Internet. El servidor configurado como proxy se presenta, en este caso, como la única posibilidad de conexión con la red pública. Se puede hablar, así, de un proxy de reenvío (forward proxy).

### **Puertos de Red**

Un puerto de red es una interfaz para comunicarse con un programa a través de una red. En el modelo OSI quien se preocupa de la administración de los puertos y los establece en el encabezado de los segmentos es la capa de transporte o capa 4, administrando así el envío y re-ensamblaje de cada segmento enviado a la red haciendo uso del puerto especificado.

#### **Seguridad Informática**

La seguridad informática comprende la protección de software, hardware, redes de computadoras y la información como parte fundamental y activo de gran valor para una empresa. Para llevar a cabo este objetivo existen una serie de estándares, protocolos, métodos, reglas, herramientas y leyes para mitigar los riesgos y vulnerabilidades.

Los pilares fundamentales de la seguridad son: La confidencialidad, Integridad y Disponibilidad

### **Servidor Informático**

El término servidor tiene dos significados en el ámbito informático. El primero hace referencia al ordenador que pone recursos a disposición a través de una red, y el segundo se refiere al programa que funciona en dicho ordenador. En consecuencia, aparecen dos definiciones de servidor:

- a) Definición Servidor (hardware): un servidor basado en hardware es una máquina física integrada en una red informática en la que, además del sistema operativo, funcionan uno o varios servidores basados en software. Una denominación alternativa para un servidor basado en hardware es "host" (término inglés para "anfitrión"). En principio, todo ordenador puede usarse como "host" con el correspondiente software para servidores.
- b) Definición Servidor (software): un servidor basado en software es un programa que ofrece un servicio especial que otros programas denominados clientes (clients) pueden usar a nivel local o a través de una red. El tipo de servicio depende del tipo de software del servidor. La base de la comunicación es el modelo cliente-servidor y, en lo que concierne al intercambio de datos, entran en acción los protocolos de transmisión específicos del servicio.

#### **Software Libre**

El software libre es todo aquel software cuyo código fuente se puede estudiar, modificar y utilizar libremente con cualquier fin, e incluso, copiar y redistribuir el programa con cambios o sin ellos.

### **Virtualización**

La virtualización consiste en crear una representación basada en software, o virtual, de una entidad física como, por ejemplo, aplicaciones, servidores, redes y almacenamiento virtuales. Es la forma más eficaz de reducir los gastos de TI y, a la vez, aumentar la eficiencia y la agilidad para empresas de cualquier tamaño

### **CAPÍTULO III**

### **3. DISEÑO DE INVESTIGACIÓN**

En el presente capítulo se explica el tipo y diseño de investigación, métodos, técnicas, materiales e instrumentos para la recolección de datos que permitirán la comprobación de la respectiva hipótesis

#### **3.1. Tipo y diseño de la investigación**

#### *3.1.1.* Tipo de investigación

El tipo de investigación utilizada en el presente trabajo es cuasi experimental porque solo se manipuló algunas variables básicas de rendimiento y disponibilidad de la infraestructura del Municipio de Riobamba.

### *3.1.2.* Diseño de investigación

El diseño de investigación aplicado es longitudinal ya que se realizaron varias pruebas tanto en los sistemas informáticos, como a cada uno de los servidores implementados en el del Municipio de Riobamba

### **3.2. Métodos y técnicas de investigación**

Para el presente estudio utilizaremos el método científico el cual sigue los siguientes pasos:

- Planteamiento del problema
- Formulación de la hipótesis
- Levantamiento de la información
- Análisis e interpretación de resultados
- Difusión de resultados

#### **3.3. Fuentes de información**

*3.3.1.* Primarias

Información que se obtiene por parte del investigador en la observación de resultados obtenidos en ambientes de producción.

- *3.3.2.* Secundarias
	- Página de internet
	- Libros especializados
	- Artículos científicos
	- Trabajos de investigación

### **3.4. Técnicas de recolección de datos primarios y secundarios**

- Recopilación de información
- Observación
- Análisis
- Pruebas

### **3.5. Planteamiento de la hipótesis**

#### *3.5.1.* Hipótesis general

La optimización de la infraestructura del Municipio de Riobamba mediante virtualización de servidores y el uso de software libre, permitirá acceder a los servicios informáticos de manera segura y en alta disponibilidad.

### *3.5.2.* Identificación de variables

### **Independiente**

Optimización de la infraestructura del Municipio de Riobamba mediante virtualización de servidores y el uso de software libre.

### **Dependiente**

Acceder a los servicios informáticos de manera segura y en alta disponibilidad.

## *3.5.3.* Operacionalización Conceptual de Variables

| <b>Hipótesis</b>                                                                                                    | <b>Variables</b>                                                                                                    | <b>Indicadores</b>                                                                                                    |
|----------------------------------------------------------------------------------------------------|----------------------------------------------------------------------------------------------------|----------------------------------------------------------------------------------------------------|
| La optimización de la infraestructura del<br>Riobamba<br>Municipio<br>de<br>mediante<br>virtualización de servidores y el uso de<br>software libre, permitirá acceder a los<br>servicios informáticos de manera segura y<br>en alta disponibilidad. | Independiente<br>Optimización<br>de<br>la<br>infraestructura<br>del<br>Municipio de Riobamba<br>mediante virtualización de<br>servidores y el uso de<br>software libre. | Porcentaje<br>$\frac{1}{2}$<br>de<br>disponibilidad<br>del<br>servidor web<br>Porcentaje<br>de<br>disponibilidad<br>del<br>servidor<br>de<br>aplicaciones<br>Porcentaje<br>de<br>disponibilidad<br>del<br>servidor de base de |
|                                                                                                    |                                                                                                    | datos<br>Porcentaje<br>de<br>disponibilidad<br>del<br>servidor de respaldos<br>Porcentaje<br>de<br>disponibilidad<br>del<br>servidor<br>de<br>impresoras.                                                                     |
| Fuente: Palomegue Lenin, 2022                                                                                                    | Dependiente<br>Acceder a los servicios<br>informáticos de manera<br>segura<br>alta<br>y<br>en<br>disponibilidad                                                         | Número<br>de<br>$\overline{a}$<br>incidentes<br>de<br>seguridad.<br>- Tratamiento que se<br>le da a los incidentes<br>de seguridad de la<br>información<br>Documentación<br>institucional<br>sobre<br>seguridad               |

**Tabla 1-3:** Operacionalización de variables

**Fuente:** Palomeque Lenin, 2022

**Realizado por:** Lenin Palomeque, 2022

### *3.5.4.* Matriz de consistencia

### **Tabla 2-3:** Matriz de consistencia

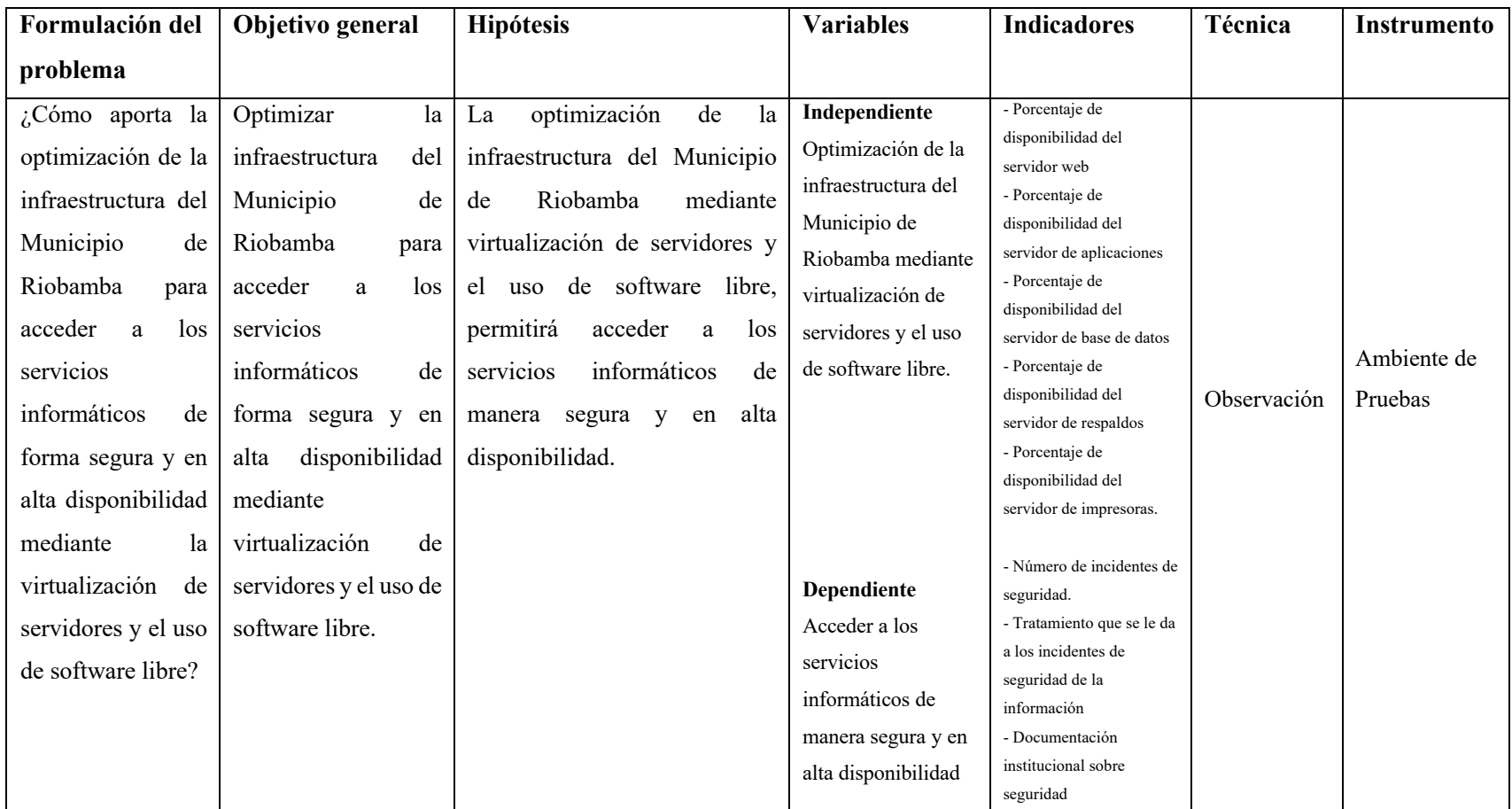

**Fuente:** Palomeque Lenin, 2022

**Realizado por:** Lenin Palomeque, 2022

### **3.6. Población y muestra**

### *3.6.1. Población*

Para la presente investigación se estableció como población de estudio a la infraestructura tecnológica del Municipio de Riobamba, que incluye los servidores físicos que alojan los diferentes servicios informáticos.

### *3.6.2. Selección de la muestra*

En el presente trabajo de investigación no se realiza muestreo, se trabaja con toda la población establecida.

### **3.7. Técnicas de recolección de datos**

Las técnicas utilizadas en la presente investigación son:

- a) Recopilación de información.
- b) Observación.
- c) Análisis del rendimiento de equipos.
- d) Pruebas
- e) Monitoreo de equipos

### **3.8. Instrumentos de recolección de datos primarios y secundarios**

### **Primarios**

Informes técnicos de parte de la Dirección de Gestión de Tecnologías de la Información del Municipio de Riobamba.

### **Secundarios**

Análisis de tráfico a través del software del Firewall institucional

### **3.9. Arquitectura de los sistemas informáticos en servidores físicos**

### *3.9.1. Hardware de servidores físicos del Municipio de Riobamba año 2010*

El Municipio de Riobamba adquirió un chasis HP C3000 y 4 servidores HP Proliant BL460 G7, en el año 2010, para el uso de las diferentes aplicaciones que el Municipio necesitaba en ese momento.

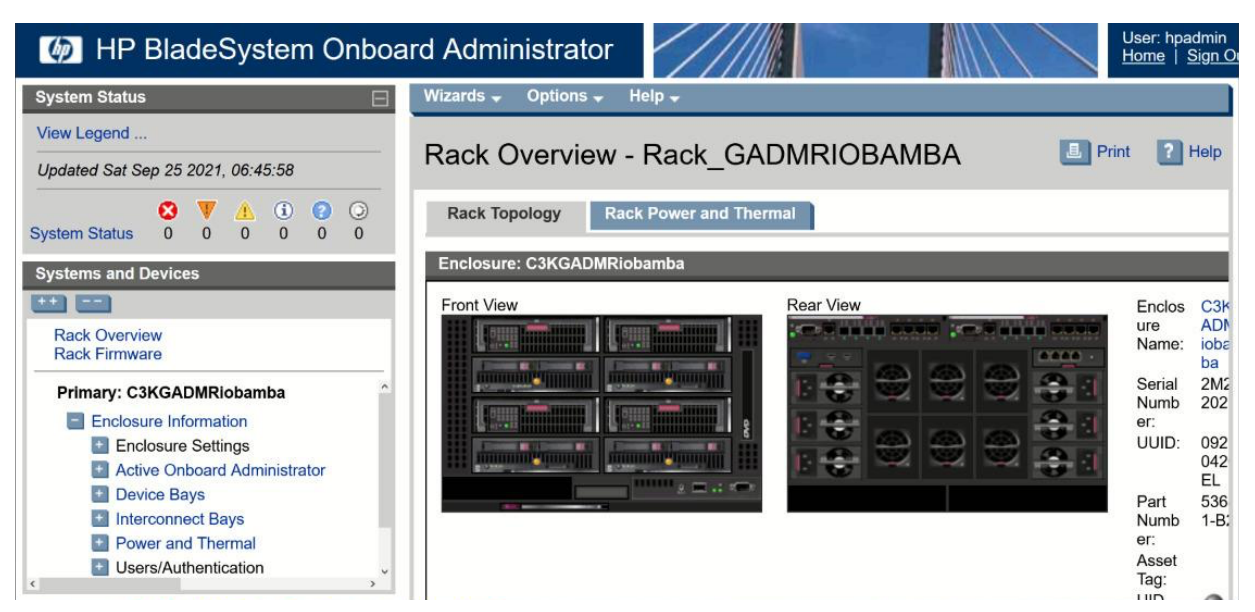

**Figura 1-3:** Dashboard de administración del Blade HP C3000 **Realizado por:** Palomeque. L, 2022

La Tabla 3-3 muestra las características de los equipos implementados; los cuales ya no cuentan con soporte técnico y tecnológico por ser equipos antiguos, generando así un ambiente de inseguridad y que no permite tomar medidas preventivas y correctivas al momento de generar Back up de las bases de datos, reposición de memorias, discos duros, fuentes de poder, entre otras. Además, la limitación en conectividad genera cuello de botella y retardos en tiempos de respuesta de información requerida por los usuarios y de recursos anexos a la red tales como las impresoras.

| <b>SERVIDOR</b>       | <b>MODELO</b>       | <b>PROCESADOR</b>  | <b>MEMORIA</b><br>RAM (GB) | <b>ALMACENAMIENTO</b>  | <b>SISTEMA</b><br><b>OPERATIVO</b> | <b>OBSERVACIÓN</b>    |
|-----------------------|---------------------|--------------------|----------------------------|------------------------|------------------------------------|-----------------------|
| Aplicaciones          | HP Proliant         | Intel Xeon $(2)$ , | 64 GB                      | 1TB en RAID1. (Storage | Ubuntu Server                      | Procesador            |
|                       | <b>BL460 G7</b>     | $x5670.6$ cores    |                            | Server). Ver *         |                                    | fabricado en<br>el    |
|                       |                     |                    |                            |                        |                                    | 2010. Fuera<br>de     |
|                       |                     |                    |                            |                        |                                    | soporte.              |
| Base de Datos         | HP Proliant         | Intel Xeon (2),    | 77 GB SIS.                 | 1TB en RAID1. (Storage | Ubuntu Server                      | Procesador            |
|                       | <b>BL460 G7</b>     | $x5650.6$ cores    | OPE:                       | Server)                |                                    | fabricado en<br>el    |
|                       |                     |                    |                            |                        |                                    | 2010. Fuera<br>de     |
|                       |                     |                    |                            |                        |                                    | soporte.              |
| <b>B</b> <sub>I</sub> | HP Proliant         | Intel Xeon $(2)$ , | 8 GB                       | 1TB en RAID1. (Storage | Ubuntu Server                      | Procesador            |
|                       | <b>BL360 G6</b>     | $x5650.4$ cores    |                            | Server)                |                                    | fabricado en<br>el    |
|                       |                     |                    |                            |                        |                                    | 2010. Fuera<br>de     |
|                       |                     |                    |                            |                        |                                    | soporte.              |
| Sistemas              | HP Proliant         | Intel Xeon $(2)$ , |                            | 1TB en RAID1. (Storage |                                    | Procesador            |
| Anteriores            | <b>BL460 G7</b>     | $x5640.6$ cores    |                            | Server)                |                                    | fabricado<br>en<br>el |
|                       |                     |                    |                            |                        |                                    | 2010. Fuera<br>de     |
|                       |                     |                    |                            |                        |                                    | soporte.              |
|                       | $Total \Rightarrow$ | 24 cores           |                            | 4 TB                   |                                    |                       |

**Tabla 3-3:** Las características de los servidores implementados en el año 2010 en el Municipio de Riobamba

 **Fuente:** Dirección de Tecnologías del Municipio de Riobamba

 **Realizado por:** Lenin Palomeque, 2022

En la Figura 2-3 se observa los recursos de los servidores físico los cuales se encuentran en una ocupación del 82% del disco duro en el servidor de aplicaciones y en un 76% el storage que ser utiliza para generar los respaldos de las bases de datos del sistema en estudio, lo cual impide que se puedan generar máquinas virtuales o servidores virtuales con este tipo de recursos hardware e impide un diseño de alta disponibilidad.

| gadriobamba@siim-riobamba: -                                              |      |                        | $\frac{1}{2}$                         | □ | $\times$ |
|---------------------------------------------------------------------------|------|------------------------|---------------------------------------|---|----------|
| gadriobamba@siim-riobamba:-0 sudo sysctl -w vm.drop caches=3              |      |                        |                                       |   |          |
| $vm.drop$ caches = 3                                                      |      |                        |                                       |   |          |
| gadriobamba@siim-riobamba:-\$ sudo sync                                   |      |                        |                                       |   |          |
| gadriobamba@siim-riobamba:-\$ sudo service jetty start                    |      |                        |                                       |   |          |
| Starting Jetty: 2AILED sA;b jun 13 06:50:49 ECT 2020                      |      |                        |                                       |   |          |
| gadriobamba@siim-riobamba:~\$ watch -n l free -m                          |      |                        |                                       |   |          |
| gadriobamba@siim-riobamba:~\$ sudo sync                                   |      |                        |                                       |   |          |
| gadriobamba@siim-riobamba:~© sudo sysctl -w vm.drop caches=3              |      |                        |                                       |   |          |
| $^{\circ}$ [[A $^{\circ}$ [[Avm.drop caches = 3                           |      |                        |                                       |   |          |
| gadriobamba@siim-riobamba:-\$ sudo sync                                   |      |                        |                                       |   |          |
| gadricbamba@siim-ricbamba: - \$ watch -n 1 free -m                        |      |                        |                                       |   |          |
| gadriobamba@siim-riobamba:-# df -H                                        |      |                        |                                       |   |          |
| Filesystem                                                                | Size |                        | Used Avail Uset Mounted on            |   |          |
| /dev/sdb2                                                                 |      | 523G 405G 92G 82% /    |                                       |   |          |
| none                                                                      |      |                        | $4,1k$ 0 $4,1k$ 0% /sys/fs/cgroup     |   |          |
| udev                                                                      |      | 34G 13k 34G 1% /dev    |                                       |   |          |
| tmpfs                                                                     |      | 6,8G 979k 6,8G 1% /run |                                       |   |          |
| none                                                                      |      |                        | 5,3M 0 5,3M 0% /run/lock              |   |          |
| none                                                                      |      |                        | 34G 0 34G 0% /run/shm                 |   |          |
| none                                                                      | 105M |                        | $0.105M$ $0$ $/run/user$              |   |          |
| /dev/sdal                                                                 | 901G |                        | 684G 217G 76% /mnt/siim application a |   |          |
| torage                                                                    |      |                        |                                       |   |          |
| 172.16.0.134:/mnt/siim db storage 886G 681G 160G 81% /mnt/siim db storage |      |                        |                                       |   |          |
| madrichamha@siim-richamhai-S                                              |      |                        |                                       |   |          |

 **Figura 2-3.** Estadísticas de ocupación de los discos duros y memorias  **Realizado por:** Palomeque. L, 2022

### *3.9.2. Diseño lógico de infraestructura para los servidores físicos*

La Figura 3-3 muestra el diseño lógico que se utiliza para el acceso a los servicios, el mismo que no se encuentra en alta disponibilidad y tampoco utiliza software de virtualización, lo que restringe la escalabilidad en dicha infraestructura; además tomando en cuenta que los servidores mencionados se quedan cortos de espacio y memoria, debido a su tiempo y recursos de operación como se mostró en la Tabla 3-3; todo esto ha conllevado a limitaciones en acceso y conectividad a todo el universo de usuarios que requieren utilizar estos servicios.

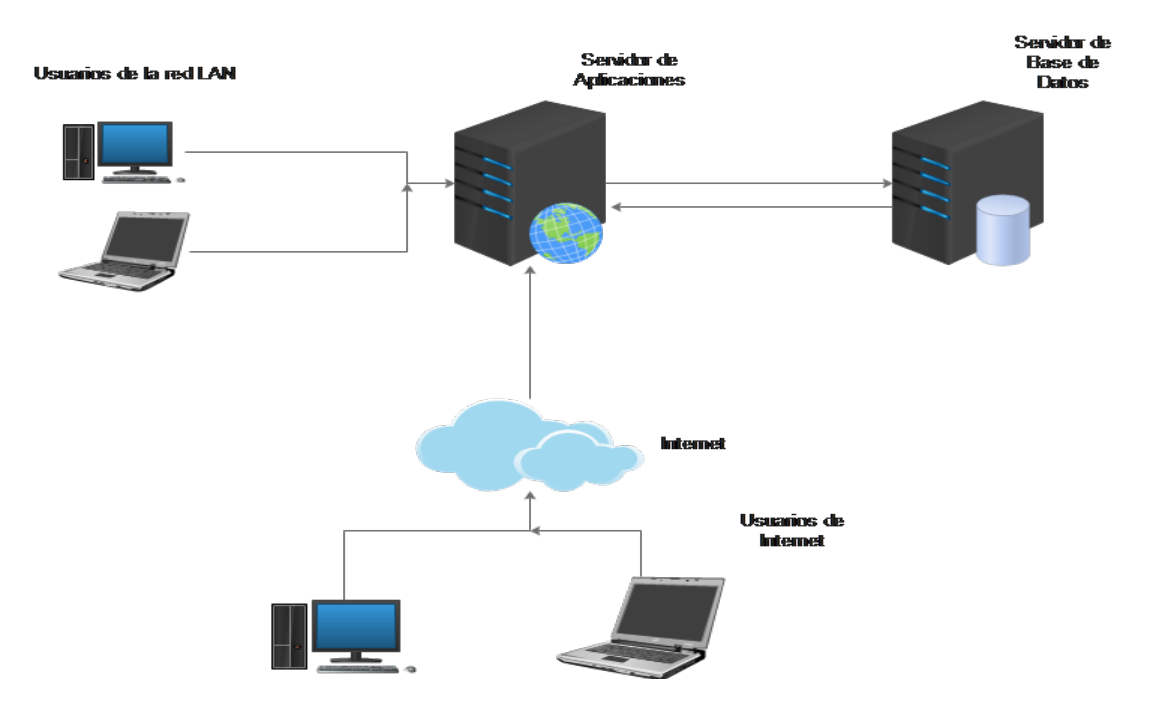

**Figura 3-3**. Diseño de infraestructura física implementada en el Municipio de Riobamba año 2015 **Fuente**: Palomeque Lenin, 2022

### *3.9.3. Sistema Integrado de Información*

El Municipio de Riobamba en el año 2015 implementó un Sistema Integrado de Información Multifinalitario, el mismo que aplicando metodologías y procesos permitieron transparentar, fortalecer, y optimizar los recursos humanos, físicos y tecnológicos existentes, de manera que se crearon canales eficientes de comunicación dentro del GAD municipal de Riobamba. En la actualidad el Sistema Institucional del Municipio de Riobamba permite tener la información consolidada y actualizada y además es posible tener acceso a la misma desde cualquier dispositivo electrónico que tenga un enlace a Internet.

Interfaz de Usuario

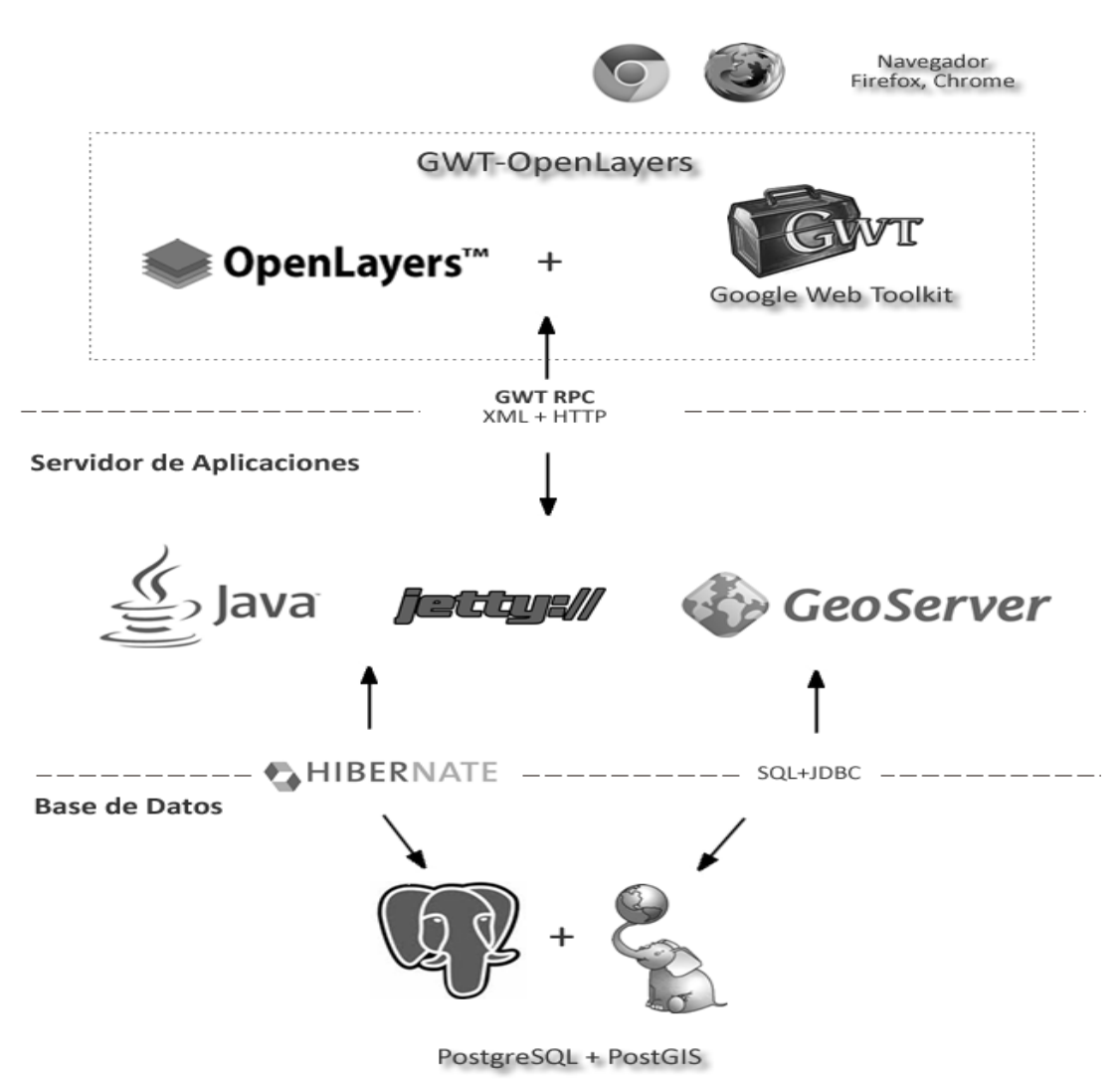

#### **Figura 4-3**. Arquitectura lógica de los Sistemas Institucionales que conforman el Sistema Integrado de Información **Fuente**: Síntesis del Sistema SIIM V6.0,2014

#### *3.9.3.1. Descripción del Sistema Integrado de Información*

El Sistema Integrado de Información es una plataforma escalable, flexible y modular, es decir compuesta por módulos que están totalmente integrados entre sí y que adicionalmente se enlazan en forma automática con otros servicios y sistemas externos (Ejm: Registro Civil, Conadis, Senplades, SRI, Web Services, Map Services, etc)

Su integralidad lo convierte en un sistema único en donde no solo la información está en una sola base de datos, sino que los procesos en sí se relacionan e interactúan de forma sistematizada que permite de forma ágil y eficiente acceder a información requerida para cualquier trámite o servicio sin necesidad de estar físicamente en otro departamento y/o institución, y con las seguridades requeridas (acceso de

lectura/escritura, ejecución) según sea el rol, función o permisos que se les otorgue a los diferentes usuarios.

### *3.9.3.2. Aplicaciones y Herramientas basadas en Software Libre*

- a) Metodología de Desarrollo
	- Desarollo 100% WEB
	- Utiliza un sistema manejador de versiones distribuido (DVCS) de tercera generación (git, mercurial).
	- Integración Continua (CI) con la herramienta Hudson/Jenkins. Métodos de desarrollo de software incrementales e iterativos
	- Test Driven Development. El funcionamiento esperado de cada método es probado en un test unitario.
	- Estándares de Programación basadas en SOLID
- b) Lenguaje de Programación
	- Java (Back-End).
- c) Gestor de Base de Datos
	- PostgreSQL 9.3 o superior.
- d) Servidor de Mapas
	- Geoserver para creación de Servicios Web de mapas: WMS: Web Map Service, WFS: Web Feature Service.
- e) Tecnologías
	- Hibernate(Java Persistence Framework)
	- PostGIS 2.2 o superior (Geo Database)
	- GWT 2.5 o superior(Front-End)
	- Birt (Reporteador)
	- GWT-OpenLayers
	- Servicios Web de Mapas: OpenStreetMap, Google maps, Bing.
- f) Arquitectura del Software
	- Programación en 3 capas para nivel de aplicación
	- Interoperabilidad con otros sistemas mediante servicios web.
	- Respeta patrones de diseño en la implementación del sistema.

### **3.10. Cálculo de la disponibilidad**

La alta disponibilidad es la calidad de un sistema o componente que asegura un nivel de rendimiento operativo durante un período de tiempo determinado, para nuestro estudio realizaremos el cálculo de la disponibilidad de los servicios informáticos del Municipio de Riobamba tomando en cuenta la infraestructura hardware y software mantenida por la Institución hasta diciembre el 2021.

Normalmente la disponibilidad se expresa como un porcentaje. Típicamente el sistema estará compuesto de múltiples componentes con redundancia y cada uno con distinto nivel de disponibilidad por componente, para este estudio los componentes a tomar en cuenta son los siguientes:

- Servidor Web
- Servidor de aplicaciones
- Servidor de base de datos
- Servidor de impresoras
- Servidor de almacenamiento
- Firewall
- Data Center
- ISP

Para el cálculo de la disponibilidad se realizará una comparación entre la infraestructura con servidores físicos y la infraestructura de servidores redundantes y virtualizados. La siguiente fórmula cálculo para el cálculo de disponibilidad que más se utiliza para servicios que requieren estar activa y operativa 24x7:

#### $Disponibilidad = Uptime/(Uptime + Downtime)$

#### **Cálculo de la disponibilidad del Servidor Web**

En base a información recopilada en la dirección de Tecnologías del Municipio de Riobamba se ha determinado la inactividad de los servicios debido a tiempos planeados de caída que usualmente son programados por temas de mantenimiento de infraestructura en las noches o fines de semana. Por otro lado se encuentra los tiempos de caída no programados que se deben a factores externos.

$$
DServiceWeb = \frac{7300}{7300 + 1460} = 0.83 = 83.33\%
$$

### **Cálculo de la disponibilidad del Servidor de aplicaciones**

$$
DServiceArplicaciones = \frac{7300}{7300 + 1460} = 0.83 = 83.33\%
$$

**Cálculo de la disponibilidad del Servidor de Base de Datos**

$$
DServiceNotations = \frac{8758}{8758 + 2} = 0.99 = 99.97\%
$$

**Cálculo de la disponibilidad del Servidor de impresoras**

$$
DServiceUatorImpresoras = \frac{8754}{8754 + 6} = 0.99 = 99.93\%
$$

**Cálculo de la disponibilidad del Servidor de almacenamiento**

D  
ServidorAlmacenamiento = 
$$
\frac{8754}{8754 + 6} = 0.99 = 99.93\%
$$

**Cálculo de la disponibilidad del Servidor de firewall**

$$
DServicewidth = \frac{8757}{8757 + 3} = 0.99 = 99.96\%
$$

**Cálculo de la disponibilidad del Servidor de Data Center**

$$
DServiceNotation DataCenter = \frac{8735}{8735 + 25} = 0.99 = 99.71\%
$$

**Cálculo de la disponibilidad del Servidor del ISP**

$$
DServiceNotation ISP = \frac{8750}{8750 + 10} = 0.99 = 99.89\%
$$

**Tabla 4-3:** Disponibilidad del servicio de acuerdo con sus componentes

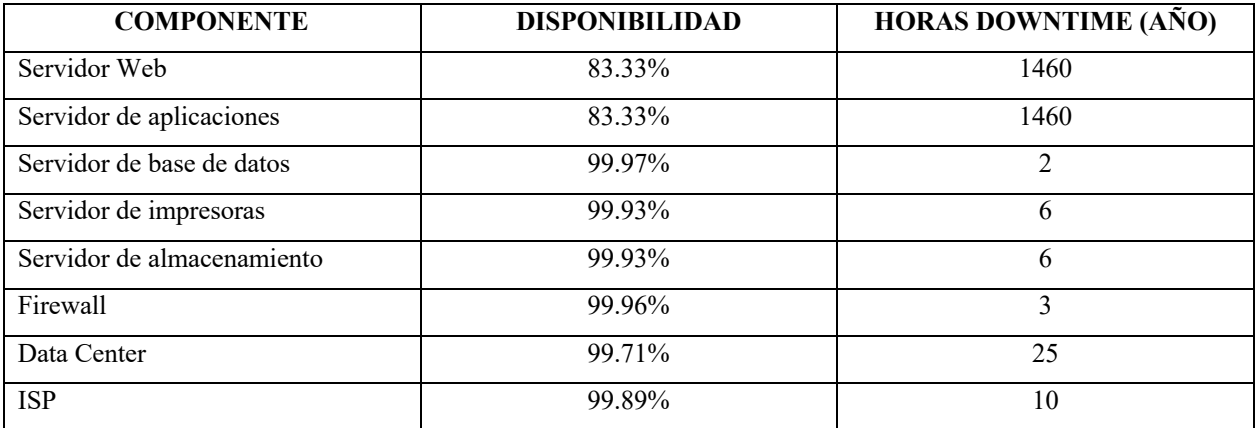

**Realizado por:** Palomeque. L, 2022

### *3.10.1.* Cálculo de disponibilidad del sistema

La infraestructura del Municipio de Riobamba está compuesta de múltiples componentes, para lo cual utilizaremos la fórmula:

$$
As = Ac_1 * Ac_2 * Ac_3 * \dots Ac_n
$$
  
24

Dónde:

 $Ac<sub>1</sub>$  es la disponibilidad del componente 1  $Ac<sub>2</sub>$  es la disponibilidad del componente 2  $Ac<sub>3</sub>$  es la disponibilidad del componente 3  $Ac_n$  es la disponibilidad del componente N As disponibilidad del sistema

 $As = 83.33\% * 83.33\% * 99.97\% * 99.93\% * 99.93\% * 99.96\% * 99.71\% * 99.89\% = 69.01\%$ 

Para el presente estudio tomaremos en cuenta a cada uno de los componentes como un todo, para el cálculo de la disponibilidad sin redundancia.

### **3.11. Cálculo de alta disponibilidad con la optimización de la estructura**

Para este estudio se conservan los componentes utilizados en el anterior ítem, con la diferencia que se utilizará el nuevo diseño de infraestructura ya implementado en el año 2021 el cual es denominado hiperconvergencia.

Con esta nueva solución de infraestructura los únicos tiempos inactivos de servicio se deben a suspensiones programadas por mantenimientos del data center los cuales se realizan 3 veces al año con una duración de 6 horas cada uno; siendo este un motivo de fuerza mayor para no lograr obtener una disponibilidad del 100% de los servicios.

#### **Cálculo de la disponibilidad del Servidor Web**

$$
DServiceWeb = \frac{8742}{8742 + 12} = 0.9986 = 99.86\%
$$

#### **Cálculo de la disponibilidad del Servidor de aplicaciones**

$$
DServiceAdorAplicaciones = \frac{8742}{8742 + 12} = 0.9986 = 99.86\%
$$

### **Cálculo de la disponibilidad del Servidor de Base de Datos**

$$
DServiceNotations = \frac{8742}{8742 + 0.08} = 0.9999 = 99.99\%
$$

**Cálculo de la disponibilidad del Servidor de impresoras**

$$
DServiceU
$$

**Cálculo de la disponibilidad del Servidor de almacenamiento**

$$
DServletImacenamiento = \frac{8742}{8742 + 0.08} = 0.9999 = 99.99\%
$$

**Cálculo de la disponibilidad del Servidor de firewall**

$$
DServicewidth = \frac{8757}{8757 + 3} = 0.99 = 99.96\%
$$

**Cálculo de la disponibilidad del Servidor de Data Center**

$$
DServiceNotation DataCenter = \frac{8735}{8735 + 25} = 0.99 = 99.71\%
$$

**Cálculo de la disponibilidad del Servidor del ISP**

$$
DServiceNotation ISP = \frac{8750}{8750 + 10} = 0.99 = 99.89\%
$$

**Tabla 5-3:** Disponibilidad del servicio con hiperconvergencia de acuerdo con sus componentes

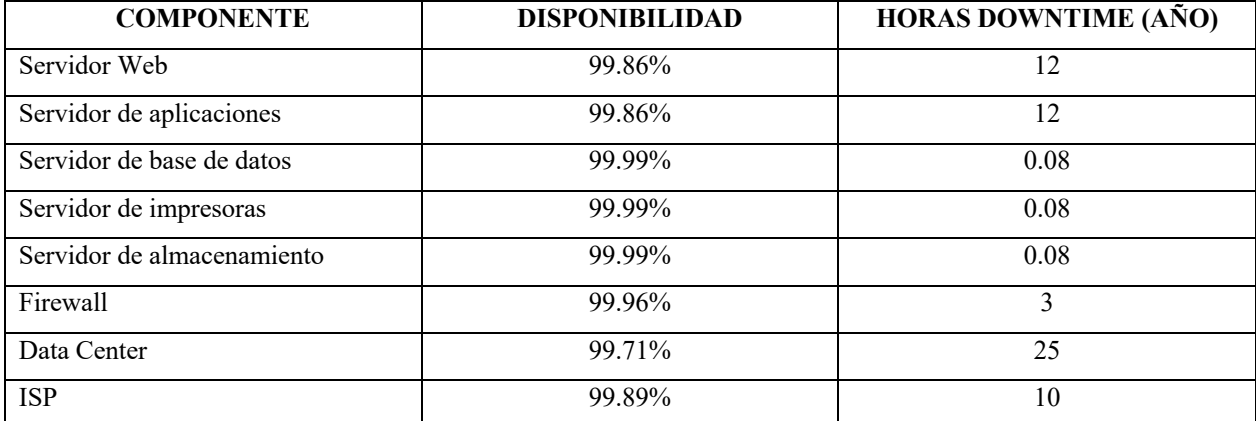

**Realizado por:** Palomeque. L, 2022

Se considera añadir 3 servidores redundantes para el cálculo de la disponibilidad de los servicios informáticos que se alojan en la solución denominada hiperconvergente, el cual permite la virtualización de 3 servidores, los mismos que se describen a continuación

- Servidor web
- Servidor de aplicaciones
- Servidor de base de datos
- Servidor de respaldos
- Servidor de impresoras

Los ítems mencionados anteriormente forman parte de la estructura del sistema integral de información municipal, por tal motivo se calculará la disponibilidad de dichos servicios de manera independiente a los componentes de firewall, ISP, Data center; pues los componentes en mención no han tenido ninguna actualización en su diseño físico y lógico

Para calcular la disponibilidad del servidor redundante 2 utilizaremos la siguiente fórmula:

$$
As = Ac_1 + ((1 - Ac_1) * Ac_2)
$$

Y para el cálculo de disponibilidad del servidor redundante 3 utilizaremos la siguiente fórmula:

$$
As = Ac_{n-1} + ((1 - Ac_{n-1}) * Ac_n)
$$

Los valores calculados se encuentran en la Tabla 6-3.

| <b>COMPONENTE</b>          | <b>SERVIDOR</b>     | <b>SERVIDOR</b>     | <b>SERVIDOR</b>     |
|----------------------------|---------------------|---------------------|---------------------|
|                            | <b>REDUNDANTE 1</b> | <b>REDUNDANTE 2</b> | <b>REDUNDANTE 3</b> |
| Servidor Web               | 99.86%              | 99.99%              | $100\%$             |
| Servidor de aplicaciones   | 99.86%              | 99.99%              | $100\%$             |
| Servidor de base de datos  | 99.99%              | 99.99%              | 99.99%              |
| Servidor de impresoras     | 99.99%              | 99.99%              | 99.99%              |
| Servidor de almacenamiento | 99.99%              | 99.99%              | 99.99%              |

**Tabla 6-3:** Disponibilidad del servicio hiperconvergente con redundancia de servidores

**Realizado por:** Palomeque. L, 2022

Volvemos a aplicar la fórmula de disponibilidad del sistema con los datos obtenidos con los tiempos en los cuales cada uno de los componentes están fuera de servicio.

$$
As = Ac_1 * Ac_2 * Ac_3 * \dots Ac_n
$$

 $As = 100\% * 100\% * 99.99\% * 99.99\% * 99.99\% * 99.96\% * 99.71\% * 99.89\% = 99.53\%$ 

Con la formula anterior, se puede estimar un nivel de disponibilidad más realista, al momento de identificar si los usuarios que acceden al sistema integral de información municipal no tienen inconvenientes las 24 horas los 7 días de la semana.

# **CAPÍTULO IV**

### **4. RESULTADOS Y DISCUSIÓN**

### **4.1. Presentación de resultados**

La siguiente sección muestra los resultados obtenidos de los cálculos de disponibilidad de servicio del Sistema Integral de Información Municipal de Riobamba, basados en una arquitectura solo con servidores físicos y en otra arquitectura hiperconvergente y redundante.

### **4.2. Resultados de la fase de recopilación de información**

Las Tabla 1-4 y Tabla 2-4 muestran los dispositivos con los que contaba la infraestructura del Municipio de Riobamba para acceder a los servicios informáticos, los mismos que por su desactualización tecnológica no brindan seguridad y limitan la escalabilidad para brindar alta disponibilidad, a su vez impide la instalación de software que permitan virtualizar servidores.

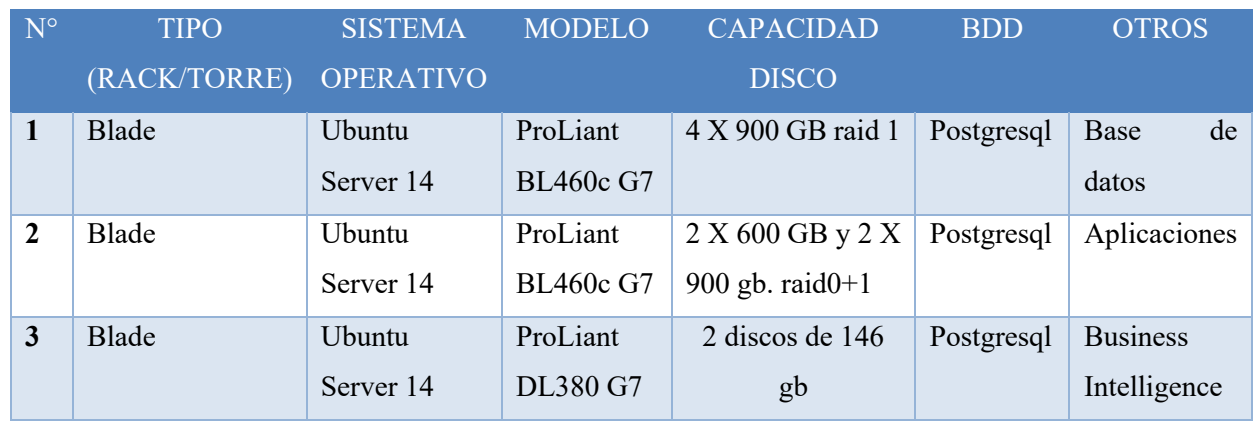

#### **Tabla 1-4:** Información del Sistema Integral de Información Municipal

**Realizado por:** Palomeque. L, 2022

### **Tabla 2-4:** Equipos de infraestructura actual de comunicaciones

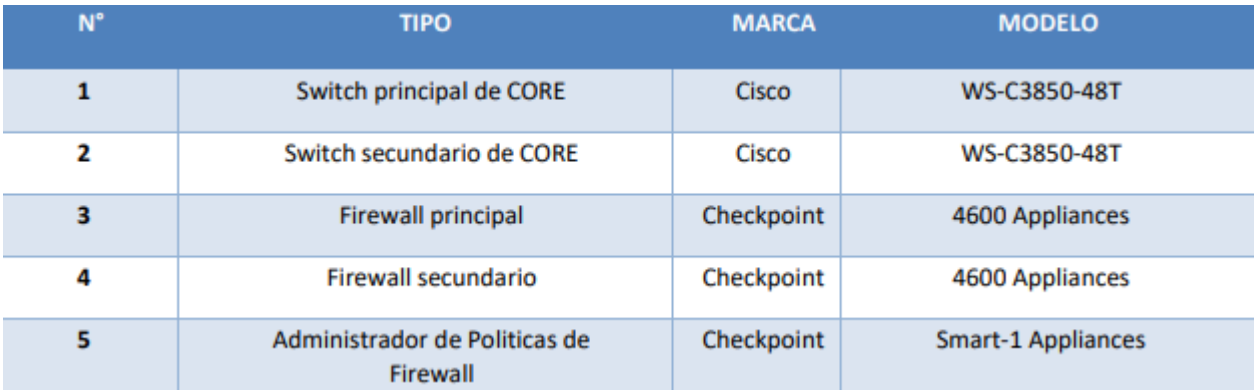

 **Realizado por:** Palomeque. L, 2022

#### **4.3. Identificación de los porcentajes de disponibilidad**

Se obtuvieron dos porcentajes de disponibilidad de servicio, uno con la infraestructura de servidores físicos dando como resultado un 69.01% de disponibilidad; y otro, con infraestructura de servidores virtualizados hiperconvergentes con redundancia en el cual el resultado de la disponibilidad de servicio es del 99.53%.

# **4.4. Comparativa de porcentajes de disponibilidad de servicio antes y después de la hiperconvergencia y redundancia**

En la Tabla 3-4 se puede identificar los porcentajes de disponibilidad de servicio de cada uno de los componentes que conforman el Sistema Integral de Información Municipal.

| <b>COMPONENTE</b>          | DISPONIBILIDAD SIN<br><b>OPTIMIZACIÓN DE</b><br><b>INFRAESTRUTURA</b> | <b>DISPONIBILIDAD CON</b><br><b>OPTIMIZACIÓN DE</b><br><b>INFRAESTRUTURA</b> |
|----------------------------|-----------------------------------------------------------------------|------------------------------------------------------------------------------|
| Servidor Web               | 83.33%                                                                | 100%                                                                         |
| Servidor de aplicaciones   | 83.33%                                                                | $100\%$                                                                      |
| Servidor de base de datos  | 99.97%                                                                | 99.99%                                                                       |
| Servidor de impresoras     | 99.93%                                                                | 99.99%                                                                       |
| Servidor de almacenamiento | 99.93%                                                                | 99.99%                                                                       |
| Firewall                   | 99.96%                                                                | 99.96%                                                                       |
| Data Center                | 99.71%                                                                | 99.71%                                                                       |
| <b>ISP</b>                 | 99.89%                                                                | 99.89%                                                                       |

**Tabla 3-4:** Comparación de disponibilidad de servicio antes y después de la optimización de infraestructura

**Realizado por:** Palomeque. L, 2022

### **4.5. Verificación de la Hipótesis**

En el presente trabajo de investigación se determinó H0 y H1, donde:

- $\bullet$  H0 = hipótesis nula
- H1= hipótesis alternativa

Las hipótesis planteadas son las siguientes:

H0: La optimización de la infraestructura del Municipio de Riobamba mediante virtualización de servidores y el uso de software libre, no permite acceder a los servicios informáticos de manera segura y en alta disponibilidad.

H1: La optimización de la infraestructura del Municipio de Riobamba mediante virtualización de servidores y el uso de software libre, permite acceder a los servicios informáticos de manera segura y en alta disponibilidad.

| <b>COMPONENTE</b>                | DISPONIBILIDAD SIN<br><b>OPTIMIZACIÓN DE</b><br><b>INFRAESTRUTURA</b> | <b>DISPONIBILIDAD CON</b><br><b>OPTIMIZACIÓN DE</b><br><b>INFRAESTRUTURA</b> | Variación |  |
|----------------------------------|-----------------------------------------------------------------------|------------------------------------------------------------------------------|-----------|--|
| Servidor Web                     | 83.33%                                                                | $100\%$                                                                      | 16.67%    |  |
| Servidor de aplicaciones         | 83.33%                                                                | $100\%$                                                                      | 16.67%    |  |
| Servidor de base de datos        | 99.97%                                                                | 99.99%                                                                       | 0.02%     |  |
| Servidor de impresoras           | 99.93%                                                                | 99.99%                                                                       | $0.06\%$  |  |
| Servidor<br>de<br>almacenamiento | 99.93%                                                                | 99.99%                                                                       | 0.06%     |  |
| Firewall                         | 99.96%                                                                | 99.96%                                                                       | $\Omega$  |  |
| Data Center                      | 99.71%                                                                | 99.71%                                                                       | $\Omega$  |  |
| <b>ISP</b>                       | 99.89%                                                                | 99.89%                                                                       | $\theta$  |  |

**Tabla 4-4:** Variación de disponibilidad de servicios con o sin optimización de infraestructura

**Realizado por:** Palomeque. L, 2022

Para la verificación de la hipótesis se utilizó la prueba de hipótesis estadística sobre dos proporciones, en específico; en la cual se hace una comparación de dos proporciones, donde la Ho sería que las proporciones son las mismas (Ho: p1=p2) Vs la alternativa que la proporción del tratamiento sin optimización es mayor a la proporción con optimización de la infraestructura (H1: p1 > p2). Esto se verifica para cada componente.

Las fórmulas y el desarrollo de la prueba estadística de la hipótesis fueron tomadas del libro Estadística para Ingeniería de

$$
Z = \frac{\hat{p}_1 - \hat{p}_2}{\sqrt{\hat{p}\hat{q}\left(\frac{1}{n_1} + \frac{1}{n_2}\right)}}
$$

donde:

$$
\hat{p} = \frac{x_1 + x_2}{n_1 + n_2}
$$

$$
\hat{q} = 1 - \hat{p}
$$

$$
\hat{p}_1 = \frac{x_1}{n_1}
$$

$$
\hat{p}_2 = \frac{x_2}{n_2}
$$

Se trabajo con un nivel de significancia de 0.08 y se utilizó la Tabla A.3 Áreas bajo la curva normal de Walpole.

$$
\alpha = 0.08
$$

$$
Z_{\alpha} = -1.40
$$

En la Tabla 5-4 se puede evidenciar que efectivamente  $Z > Z_\alpha$  rechazando así la Ho y aceptando la hipótesis alternativa ´H1 que dice "*La optimización de la infraestructura del Municipio de Riobamba mediante virtualización de servidores y el uso de software libre, permite acceder a los servicios informáticos de manera segura y en alta disponibilidad*".

| <b>COMPONENTE</b>          |        |        | $x_1$  | $x_2$  | $\widehat{\boldsymbol{p}}_1$ | $\widehat{\boldsymbol{p}}_2$ | ĥ          | â          |               | Z      | $Z>Z_{\alpha}$   |
|----------------------------|--------|--------|--------|--------|------------------------------|------------------------------|------------|------------|---------------|--------|------------------|
| Servidor Web               | 83.33% | 100%   | 0,8333 |        | 0,1041625                    | 0,125                        | 0,11458125 | 0,88541875 | $-0,13084119$ | 0,4483 | $0,4483 > -1,40$ |
| Servidor de aplicaciones   | 83.33% | 100%   | 0,8333 |        | 0,1041625                    | 0,125                        | 0,11458125 | 0,88541875 | $-0,13084119$ | 0,4483 | $0,4483 > -1,40$ |
| Servidor de base de datos  | 99.97% | 99.99% | 0,9997 | 0,9999 | 0,1249625                    | 0,1249875                    | 0,124975   | 0,875025   | $-0,0001512$  | 0,5    | $0,5 > -1,40$    |
| Servidor de impresoras     | 99.93% | 99.99% | 0,9993 | 0,9999 | 0,1249125                    | 0,1249875                    | 0,12495    | 0,87505    | $-0,00045364$ | 0,5    | $0,5 > -1,40$    |
| Servidor de almacenamiento | 99.93% | 99.99% | 0,9993 | 0,9999 | 0,1249125                    | 0,1249875                    | 0,12495    | 0,87505    | $-0,00045364$ | 0,5    | $0.5 > -1.40$    |
| Firewall                   | 99.96% | 99.96% | 0,9996 | 0,9996 | 0,12495                      | 0,12495                      | 0,12495    | 0,87505    | $\theta$      | 0,5    | $0.5 > -1.40$    |
| Data Center                | 99.71% | 99.71% | 0,9971 | 0,9971 | 0,1246375                    | 0,1246375                    | 0,1246375  | 0,8753625  | $\theta$      | 0,5    | $0.5 > -1.40$    |
| <b>ISP</b>                 | 99.89% | 99.89% | 0,9989 | 0,9989 | 0,1248625                    | 0,1248625                    | 0,1248625  | 0,8751375  | $\bf{0}$      | 0,5    | $0,5 > -1,40$    |

**Tabla 5-4:** Variación de disponibilidad de servicios con o sin optimización de infraestructura

**Realizado por:** Palomeque. L, 2022

### **CAPÍTULO V**

### **5. PROPUESTA**

La presente sección contempla los requerimientos y procedimientos para la Adquisición e Implementación de una solución tecnológica para procesamiento y almacenamiento de datos del Municipio de Riobamba. Con la adquisición e implementación de esta nueva infraestructura se tendrá la disponibilidad y buen funcionamiento del Sistema Institucional. Además, se dejará proyectado a que la escalabilidad en almacenamiento o proceso se realicen de una manera sencilla cuando estos sean necesarios.

#### **5.1. Requerimientos**

Se propone una solución hiperconvergente donde existirá redundancia en servidores y virtualización de toda la plataforma brindando:

- Solución Hiperconvergente HPE Simplivity 380 Gen10:
- Consolidación (optimización footprint total data center)
- Rendimiento (recursos de cómputo y almacenamiento de última generación)
- Disponibilidad (redundancia y tolerancia a fallos, RF3)
- Compatibilidad (Hipervisor, aplicaciones virtualizadas)
- Seguridad (chips con seguridad patentada)
- Flexibilidad (proceso de migración, DRP, respaldos, replicación)
- Inteligencia Artificial embebida (INFOSIGHT)

### **5.2. Equipos Implementados**

La Tabla 2-5 muestra las características específicas de los equipos implementados en el centro de datos del Municipio de Riobamba, esta información se detalla en la Tabla 1-5.

| <b>ITEM</b> | Tipo / Modelo de Equipo                          | <b>Marca</b> | Serie / N° Parte  | Posición (UR) |
|-------------|--------------------------------------------------|--------------|-------------------|---------------|
| 1           | <b>HPE SIMPLIVITY 380 GEN10 G</b><br><b>NODE</b> | <b>HPE</b>   | 2M2140080F        | 18U-17U       |
| 2           | <b>HPE SIMPLIVITY 380 GEN10 G</b><br><b>NODE</b> | <b>HPE</b>   | 2M2140080H        | $16U - 15U$   |
| 3           | <b>HPE SIMPLIVITY 380 GEN10 G</b><br><b>NODE</b> | <b>HPE</b>   | 2M2140080G        | $14U - 13U$   |
| 4           | <b>HPE STOREONCE 3640</b>                        | <b>HPE</b>   | CZ213709SY        | $12U - 11U$   |
| 5           | <b>HPE ARUBASWITCHS 3810M</b>                    | <b>HPE</b>   | <b>SG18GYY072</b> | 2U            |
| 6           | <b>HPE ARUBASWITCHS 3810M</b>                    | <b>HPE</b>   | <b>SG18GYY070</b> | 3U            |
| 7           | HPE PROLIANT DL325 PLUS GEN10                    | HPE          | <b>MXQ1381HW1</b> | 1U            |

 **Tabla 1-5:** Lista de equipos implementados

**Realizado por:** Palomeque. L, 2022

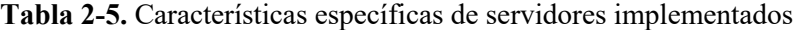

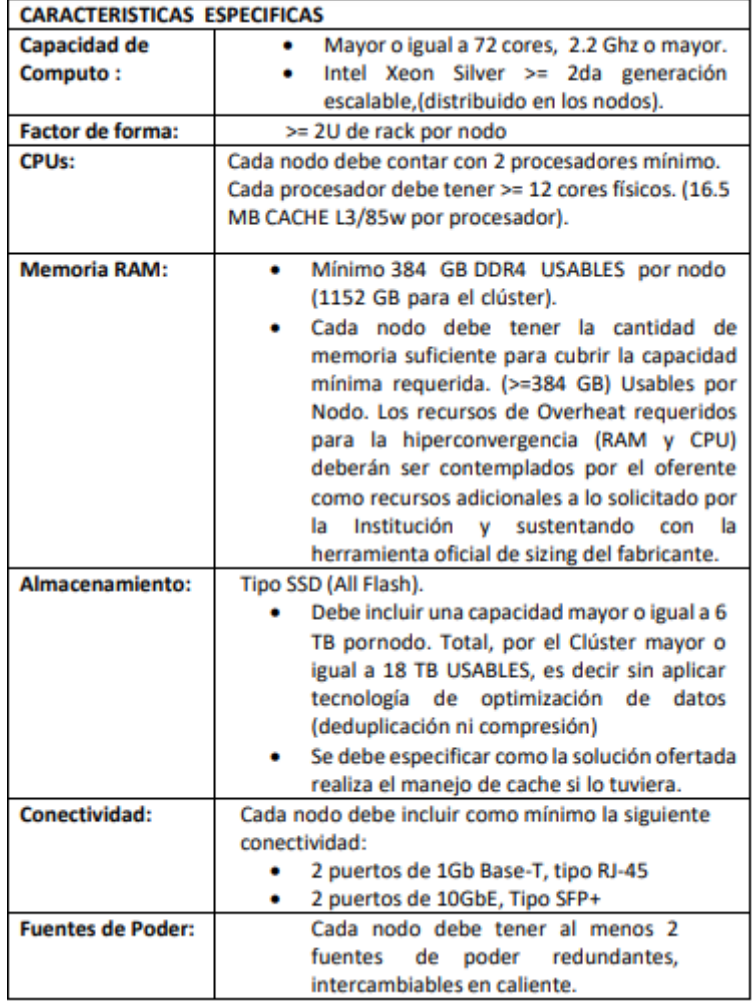

**Realizado por:** Palomeque. L, 2022

### **5.3. Localización de implementación de equipos**

Para el montaje en de los equipos se los realizó en un rack conforme se muestra en la siguiente figura:

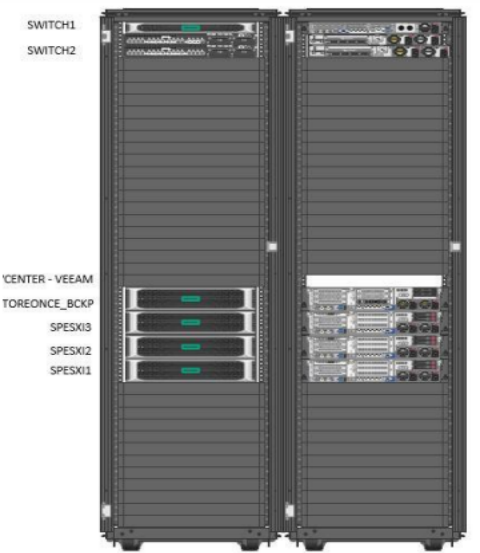

 **Figura 1-5.** Diagrama físico rack (vista frontal y posterior) **Fuente:** Memoria técnica proceso No. SIE-GADMR-030, 2021

### **5.4. Diseño de conexiones eléctricas**

Para las conexiones eléctricas de los equipos se validó la cantidad de amperaje con el que se trabajaría en el rack, teniendo en consideración el no sobrepasar la cantidad indicada, además cumpliendo con las buenas prácticas de lo que respecta a infraestructura. Los cables utilizados de energía eléctrica son NEMA 5-15 a C13 y son conectados en diferentes UPS por el tema de redundancia.

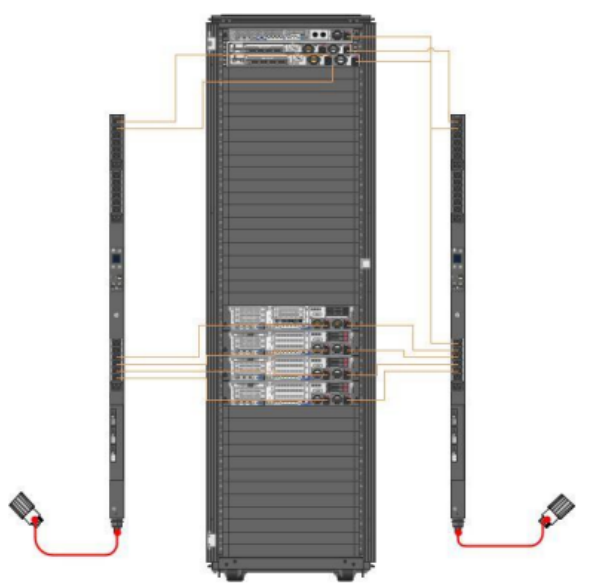

**Figura 2-5.** Conexiones eléctricas RACK **Fuente:** Memoria técnica proceso No. SIE-GADMR-030, 2021

#### **5.5. Diseño de conexiones**

En este segmento se indican las conexiones de los equipos:

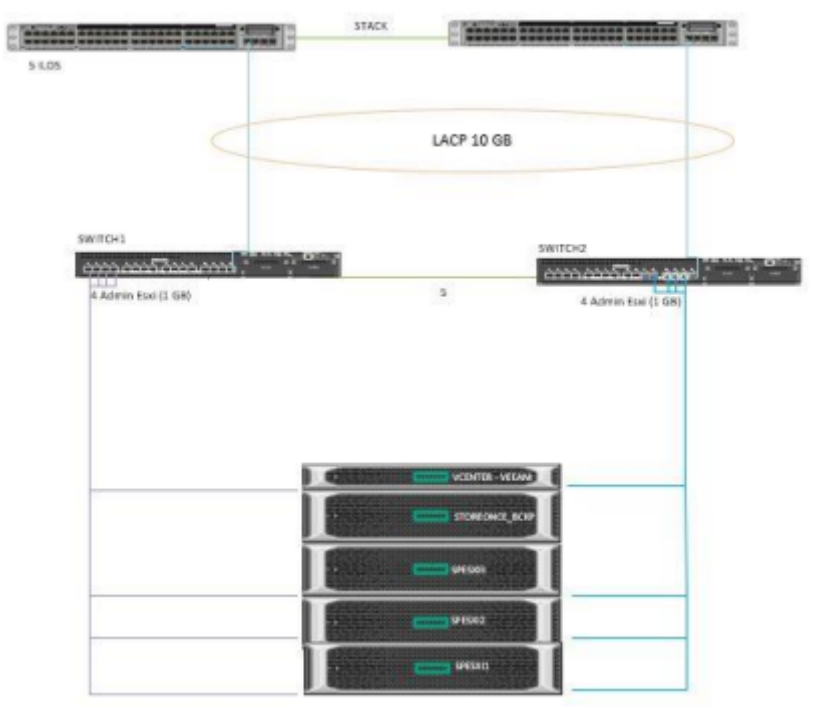

 **Figura 3-5.** Conexión de administración. **Fuente:** Memoria técnica proceso No. SIE-GADMR-030, 2021

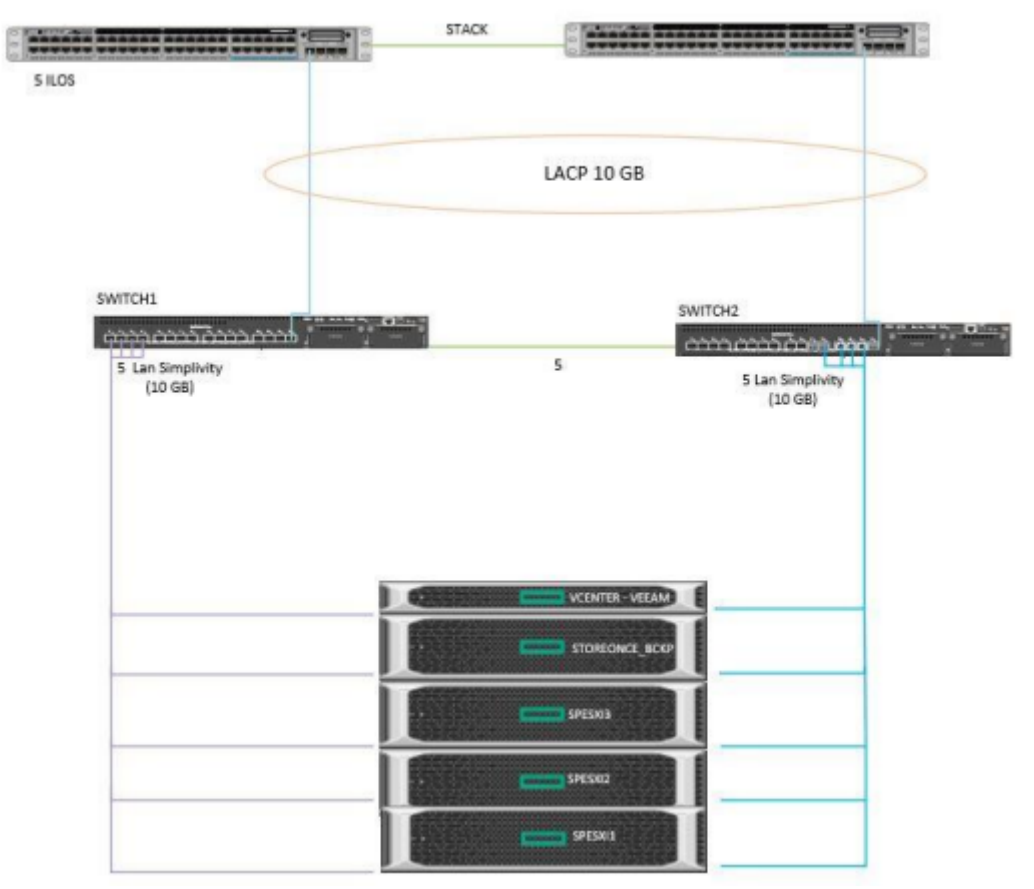

 **Figura 4-5.** Conexión a 10GB. **Fuente:** Memoria técnica proceso No. SIE-GADMR-030, 2021

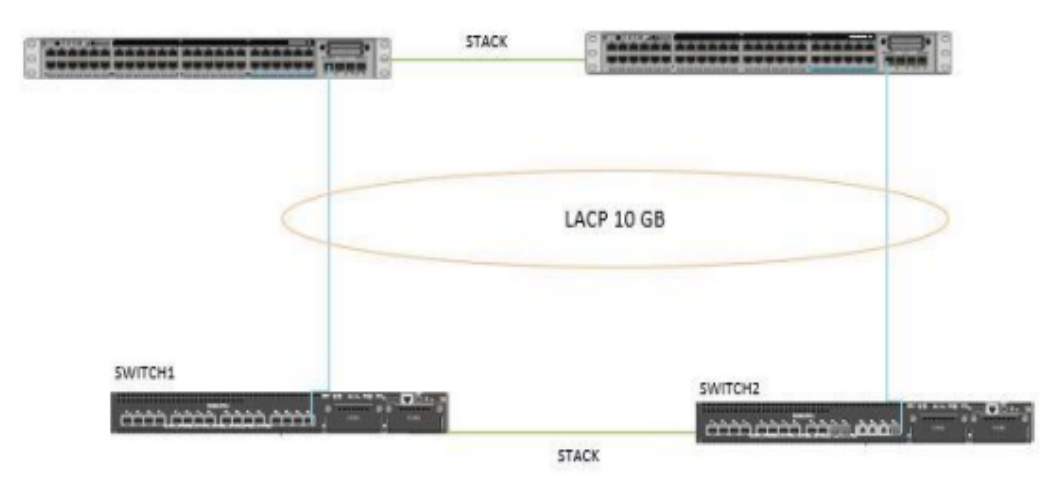

 **Figura 5-5.** Conexión Switch Core con Switch Aruba 3810 **Fuente:** Memoria técnica proceso No. SIE-GADMR-030, 2021

#### **5.6. Direccionamiento IP con sus respectivas VLANS**

| <b>VLAN</b>               | ID  | <b>SUBRED</b> | <b>MASCARA</b>             | <b>GATEWAY</b>      | <b>OBSERVACION</b> |
|---------------------------|-----|---------------|----------------------------|---------------------|--------------------|
| Máquinas Virtuales        | 12  |               | 172.16.0.0 255.255.255.192 | 172.16.0.1          |                    |
| Administración            | 10  |               | 172.16.0.0 255.255.255.192 | 172.16.0.1          |                    |
| <b>Federation Network</b> | 121 |               | 172.16.400 255.255.255240  | 172.16.40.1         |                    |
| <b>Storage Network</b>    | 120 |               | 172.16.400 255.255.255240  | 172.16.401 MTU 9000 |                    |

**Tabla 3-5**. Direccionamiento IP con sus VLANS

**Realizado por:** Palomeque. L, 2022

### **5.7. Montaje de equipos**

Durante esta etapa, se llevó a cabo el montaje de los equipos en el rack con sus respectivas conexiones, una vez analizado detenidamente todo su diseño, se procede con la instalación de sus componentes para el funcionamiento de la solución. Se ejecutaron las siguientes actividades establecidas en la definición del alcance del servicio:

- Rackeado de equipos según las posiciones entregadas en el diseño.
- Encendido y configuración de inicialización de equipos
- Etiquetado de equipos
- Ejecución de protocolo de pruebas.

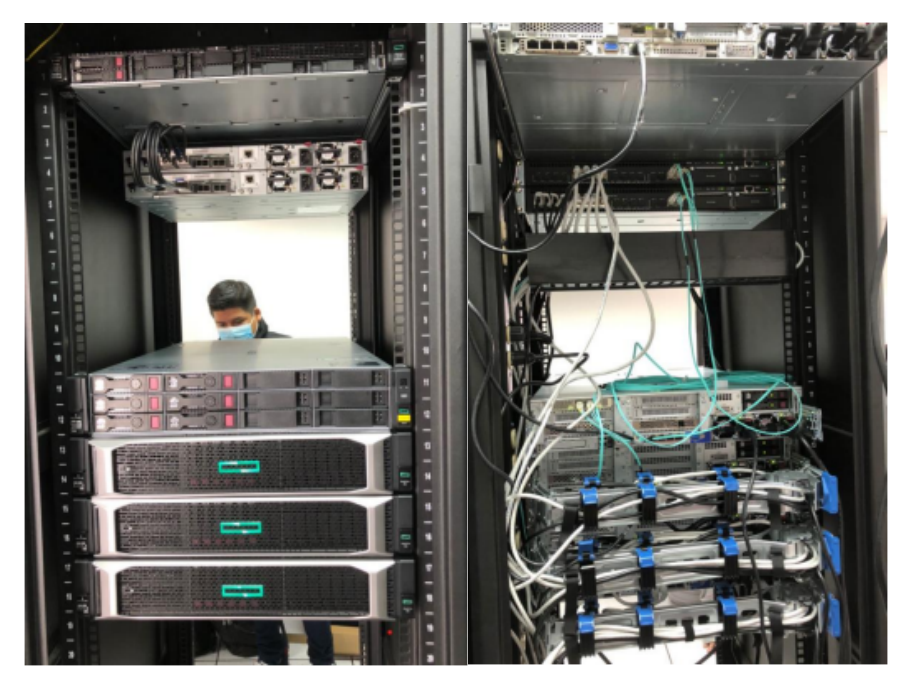

**Figura 6-5.** Montaje de equipos vista frontal y posterior **Fuente:** Memoria técnica proceso No. SIE-GADMR-030, 2021

A estas actividades se sumaron las de balanceo de carga, peinado de cables de fibra, cobre, eléctricos, etiquetado según la norma, tendido y organización de cables, pruebas de unitarias por puertos y demás aspectos que aseguran la operatividad.

### **5.8. Implementación de los servidores SimpliVity**

Para la configuración de los servidores se procedió de la siguiente manera:

- Primero se rackearon los equipos.
- Una vez rackeados los equipos se realizó las conexiones de red y eléctricas.
- Conectados los equipos respectivamente se encienden para continuar con la configuración.
- Se asignó la IP del puerto de la iLO.
- Se procedió con la actualización de firmware de los equipos.

Actualizado el firmware se realizó la revisión del Omnistack que es el sistema operativo base que tienen los servidores SimpliVity

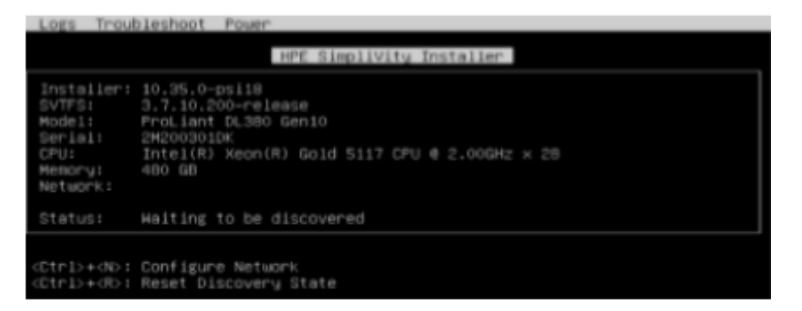

**Figura 7-5.** Actualización del Omnistack **Fuente:** Memoria técnica proceso No. SIE-GADMR-030, 2021

### **5.9. Configuración del equipo StoreOnce 3640 •**

- Se procedió con el montaje del Storeonce en el rack.
- Una vez rackeado se procedió a realizar las conexiones de red y eléctricas.
- Encendido el StoreOnce se realizó la configuración de la IP iLO.
- Se verificó la conexión y se validó el estado de salud.
- Se verificó la versión de firmware.
- El Equipo se encuentra funcionando correctamente.

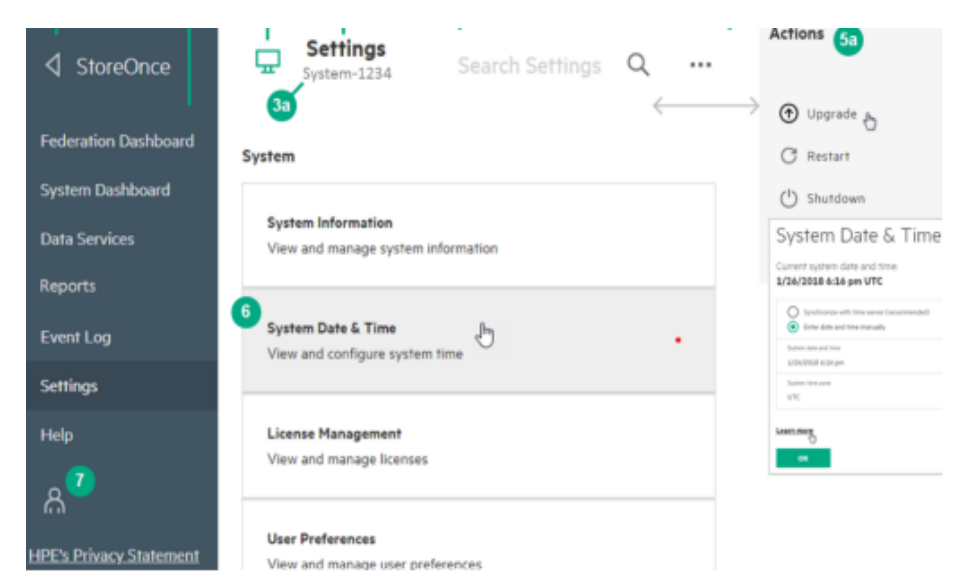

 **Figura 8-5.** Pantalla de configuración y de inicio del StoreOnce **Fuente:** Memoria técnica proceso No. SIE-GADMR-030, 2021

### **5.10. Configuración de los switchs de hiperconvergencia**

- Se procedió a rackear los switches de hiperconvergencia.
- Una vez rackeados los equipos se realizó las conexiones de red y eléctricas.
- Conectados los equipos respectivamente se encendieron para continuar con la configuración.
- Se verificó que los switches no presenten alertas.
- Se realizó la verificación de Firmware y se efectuó la actualización correspondiente.
- Se realizó configuración requerida.

# **Modelo: ARUBA 3810M 16SFP (Stack) Serie: SG18GYY070 / SG18GYY072**

Los Switch ARUBA 3810M funcionan como salida al Core para la infraestructura, se tuvo que crear conexiones LACP para los equipos, con conexiones de 10G cada una de ellas.

### **5.11. Configuración del Servidor DL325 – Respaldos**

• Se procedió a rackear el servidor.

- Una vez rackeado se procedió a realizar las conexiones de red y eléctricas.
- Se encendió para realizar la configuración.
- Se configuró la IP de la iLO.
- Se configuraron los arreglos de almacenamiento y, se configuró con RAID 1 el servidor.
- Se instaló el sistema operativo base que es Windows Server 2019.
- Se instaló la herramienta de respaldos Veeam Backup Versión 11 y la licencia de la herramienta.

### **5.12. Instalación de Sistemas Operativos**

Se realizó la instalación de un sistema operativo base Windows Server STD CORE 2019 64Bit en un servidor ProLiant DL325 Gen10, el cual se encargará del despliegue de la Solución Simplivity y de la herramienta de respaldos Veeam Backup. Este servidor está configurado con RAID 1 para su respectiva redundancia.

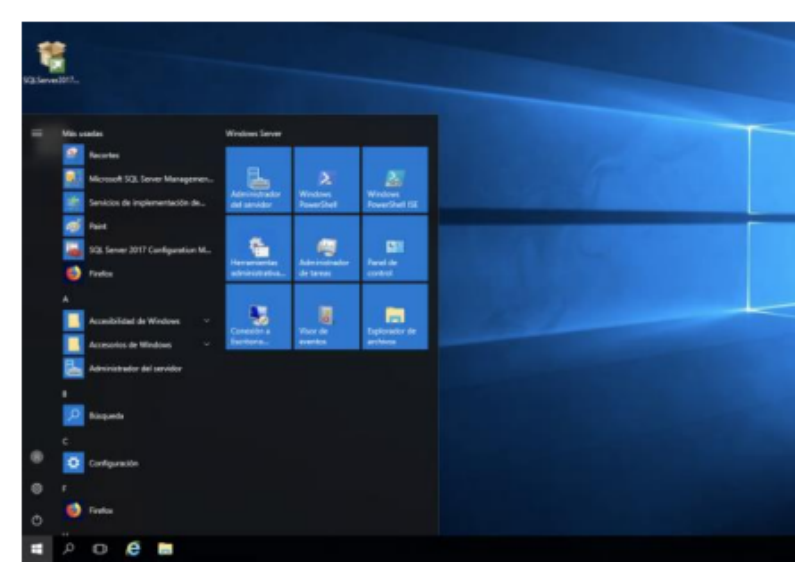

 **Figura 9-5.** Instalación de Sistema Operativo base **Fuente:** Memoria técnica proceso No. SIE-GADMR-030, 2021

#### **5.13. Instalación de VCenter Server**

Una vez instalado el Sistema Operativo Base se procedió a instalar el vCenter Server 7 en el servidor de PIVOT, que es un servidor HPE ProLiant DL380. El vCenter Server es un software de administración de servidores simplificado y eficaz, para el levantamiento de dicho servidor se ejecutaron los siguientes pasos:

- Se escogió la opción vCenter Server for Windows y se continuó con el Install.
- A continuación se escogió la opción vCenter Server and Embedded Platform Services Controller.
- Se escribió el nombre de dominio.
- Se escogió la opción: Use Windows Local System Account.
- Se escogió la opción: Use of an Embedded Database (VMware Postgres).
- Se configuró automáticamente el Default Port Configuration.
- Se determinó el directorio donde se instaló el vCenter Services.
- Se marcó en el VMware Customer Experience Improvement Program.
- Se revisó el VMware vCenter Server configuration para proceder con el último paso.

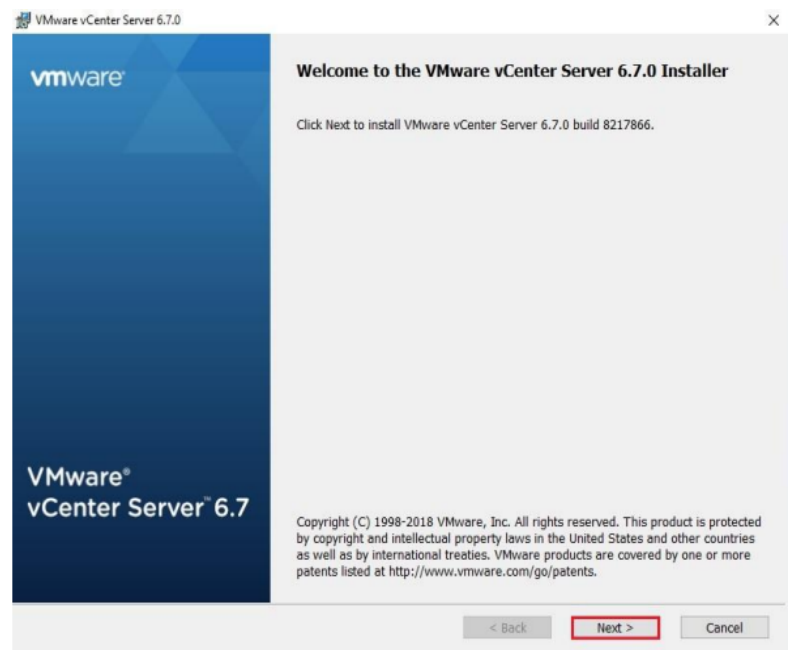

 **Figura 10-5.** Instalación VCenter Server **Fuente:** Memoria técnica proceso No. SIE-GADMR-030, 2021

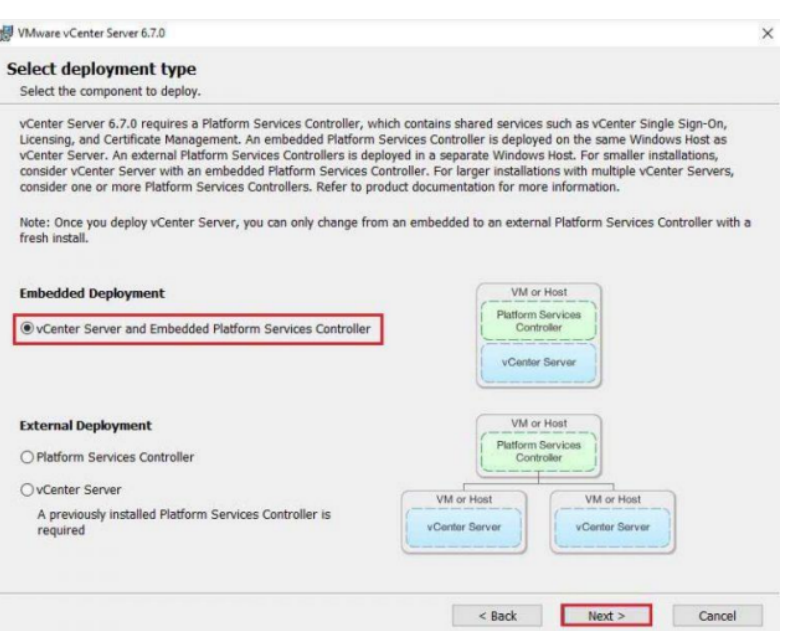

 **Figura 11-5.** Instalación VCenter Server**Fuente:** Memoria técnica proceso No. SIE-GADMR-030, 2021

### **5.14. Instalación de vCenter Appliance.**

FASE I: El proceso de instalación consistió en dos pasos, el primero fue el despliegue del Appliance y el segundo la configuración del mismo, se inició montando la imagen ISO descargada desde la web de VMware y se ejecutó el instalador:

- El instalador mostró cuatro opciones, en este caso se utilizó la opción de Install.
- Se procedió a seleccionar el Platform Services Controller, junto al vCenter Server.
- Se utilizó la IP del host de ESXi, donde se desplegó VCSA y sus credenciales.
- El nombre para la VM y la contraseña para el usuario root y puerto para SSH.
- Se configuró el tamaño que se utilizará para el appliance, según lo seleccionado depende el tamaño de la VM.
- Se seleccionó el Datastore donde se instaló VCSA:
- Por último, se configuró los parámetros de red, utilizando la misma IP y nombre de DNS que previamente se configuró.
- Una vez que culminado, se continuó con el siguiente paso.

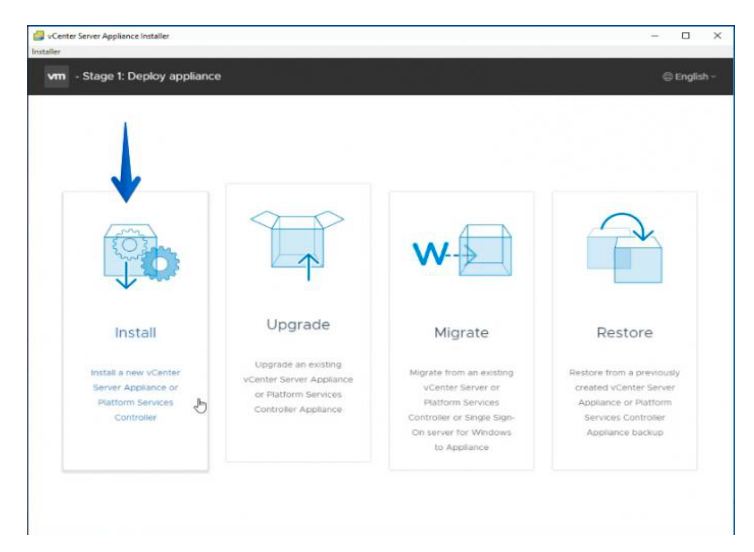

 **Figura 12-5.** Instalación VCenter Appliance **Fuente:** Memoria técnica proceso No. SIE-GADMR-030, 2021

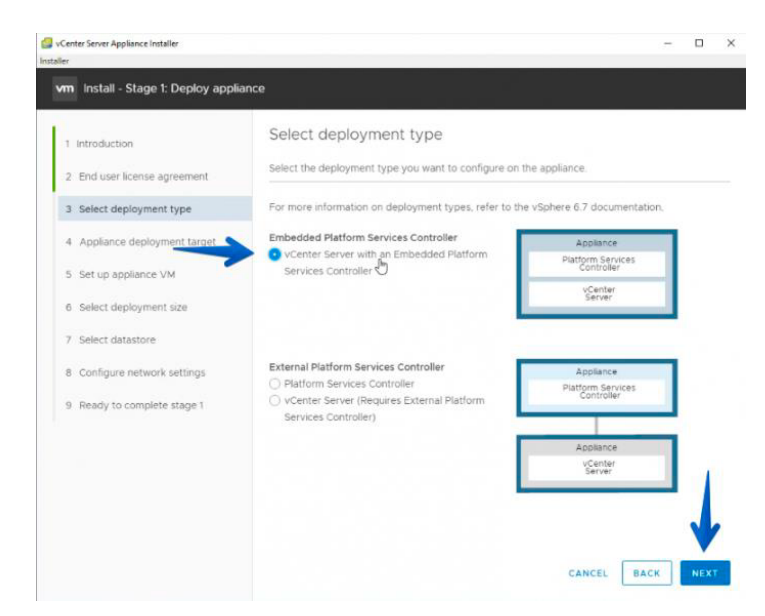

 **Figura 13-5.** Instalación VCenter Appliance **Fuente:** Memoria técnica proceso No. SIE-GADMR-030, 2021

FASE II: El segundo paso se trata de la configuración de vCenter Appliance:

- Se configuró la zona horaria y se habilitó el SSH.
- El equipo se uné a un dominio de SSO.
- Por último se configura la parte final dando click en Finish.
- Una vez culminado se puede acceder al vCenter Server Appliance.

• En esta etapa se puede acceder a la URL de VCSA por puerto HTTPS y se puede ver dos botones para acceder al nuevo HTML5 vSphere Client.

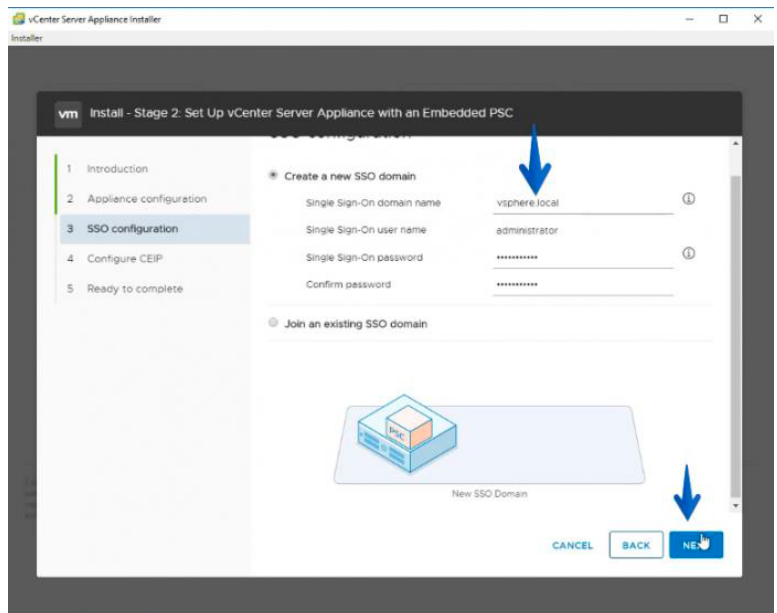

**Figura 14-5.** Instalación VCenter Appliance **Fuente:** Memoria técnica proceso No. SIE-GADMR-030, 2021

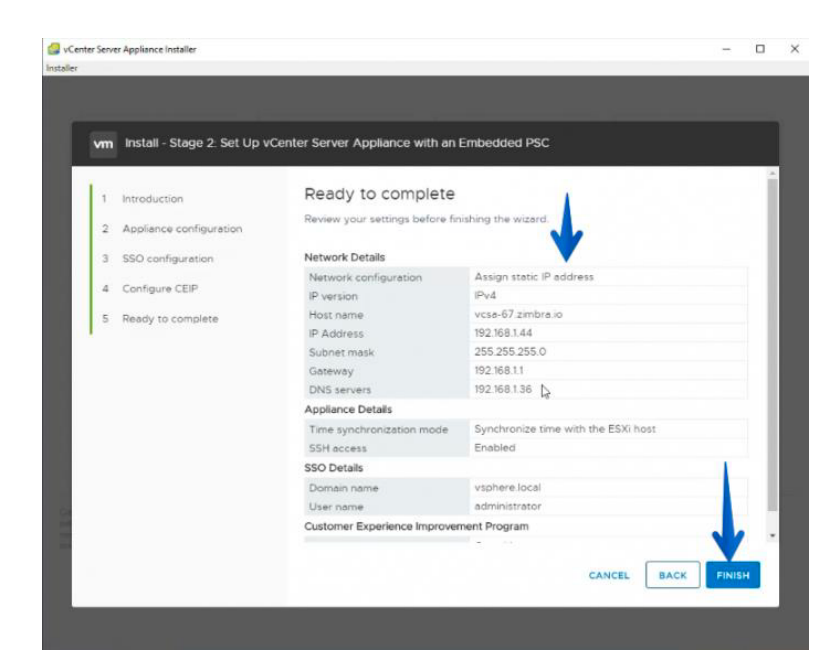

**Figura 15-5.** Instalación VCenter Appliance **Fuente:** Memoria técnica proceso No. SIE-GADMR-030, 2021

#### **5.15. Instalación de HPE SimpliVity.**

HPE SimpliVity es una plataforma hiperconvergente inteligente que acelera el rendimiento de las aplicaciones, mejora la eficiencia y la resiliencia, y realiza copias de seguridad y restaura las máquinas virtuales en cuestión de segundos.

Proporciona agilidad, escalabilidad y simplicidad en la nube al centro de datos de la empresa con HPE SimpliVity. Agiliza las operaciones de TI con una plataforma hiperconvergente rápida, eficiente y sin complicaciones que combina tu infraestructura TI y tus servicios de datos avanzados en una única solución all-flash integrada a un coste muy inferior al de las ofertas tradicionales.

• Se asigna una dirección IP (IP reservada en Management Network) para cada servidor, esto se lo realiza desde su ILO.

| LO iLO Integrated Remote Console - Server: ProLiant DL380 Gen10   iLO: ILO-UION1ESXI01. |                   |                        |                       |      |         |      |  |  |  |
|-----------------------------------------------------------------------------------------|-------------------|------------------------|-----------------------|------|---------|------|--|--|--|
| Power Switch Virtual Drives Keyboard Help                                               |                   |                        |                       |      |         |      |  |  |  |
| Logs Troubleshoot<br>Power                                                              |                   |                        |                       |      |         |      |  |  |  |
|                                                                                         |                   |                        |                       |      |         |      |  |  |  |
| Network Connectivity                                                                    |                   |                        |                       |      |         |      |  |  |  |
| eth0                                                                                    | 94:40:c9:24:ff:58 |                        | 0.0.0.0               | 1500 | Enabled | Up   |  |  |  |
| eth0.2                                                                                  | 94:40:c9:24:ff:58 |                        | $0.0.0.0$ $-0$ $1500$ |      | Enabled | Up   |  |  |  |
| eth1                                                                                    | 94:40:c9:24:ff:59 |                        | $0.0.0.0$ $0$ $1500$  |      | Enabled | Up   |  |  |  |
| eth2                                                                                    | 94:40:c9:24:ff:5a |                        | $0.0.0.0$ $0$ $1500$  |      | Enabled | Down |  |  |  |
| eth3                                                                                    | 94:40:c9:24:ff:5b |                        | $0.0.0.0$ $0$ $1500$  |      | Enabled | Down |  |  |  |
| eth4                                                                                    |                   | 08:f1:ea:72:7d:50      | $0.0.0.0$ $0$ $1500$  |      | Enabled | Up   |  |  |  |
| eth5                                                                                    |                   | 08:f1:ea:72:7d:54      | $0.0.0.0$ / $0.1500$  |      | Enabled | Up   |  |  |  |
|                                                                                         |                   |                        |                       |      |         |      |  |  |  |
|                                                                                         |                   |                        |                       |      |         |      |  |  |  |
|                                                                                         |                   |                        |                       |      |         |      |  |  |  |
| [Disable NIC] [Del VLAN]                                                                |                   |                        |                       |      |         |      |  |  |  |
| < > Dynamic IP                                                                          | Address:          | [10.180.2.2]           | П                     |      |         |      |  |  |  |
| <o> Static IP</o>                                                                       | <b>Netmask:</b>   | L255.255.255.0         |                       |      |         |      |  |  |  |
|                                                                                         | <b>MTU:</b>       | [1500                  |                       |      |         |      |  |  |  |
|                                                                                         | Gateway:          | 10.180.2.1             | 1                     |      |         |      |  |  |  |
|                                                                                         |                   |                        |                       |      |         |      |  |  |  |
|                                                                                         |                   | [Reset] [Apply] [Done] |                       |      |         |      |  |  |  |

**Figura 16-5.** Direccionamiento IP para cada servidor **Fuente:** Memoria técnica proceso No. SIE-GADMR-030, 2021

### **CONCLUSIONES**

- La optimización de la infraestructura tecnólogica del Municipio de Riobamba, permitió acceder a los servicios informáticos de manera segura y en alta disponibilidad, utilizando virtualización de servidores y herraientas de software libre.
- Se realizó un diagnóstico de cada uno de los componentes del hardware del servidor blade y a su vez se emitió una propuesta de actualización y mejoramiento de las características de nuevos equipos que permitieron garantizar un acceso seguro y en alta disponibilidad al sistema integral de información municipal.
- Se implemento por parte del Municipio de Riobamba un diseño de infraestructura físico y lógico, que permitió el acceso seguro y en alta disponibilidad a los servidores web, servidores de aplicaciones, servidores de base de datos, servidores de impresoras, servidores de almacenamiento, los mismos que utilizan herramientas se software libre, lo cual permitió mejorar el rendimiento del sistema integral de información.
- Mediante la utilización del software de Vmware y mediante la instalación de la aplicación Vcenter, se realizó la virtualización de los servidores que forman parte del sistema integral de información municipal, de esta manera el municipio de Riobamba garantió un acceso seguro a los servicios institucionales, utilizando redundancia de componentes denominada hiperconvergencia y que a su vez permitió el balanceo de carga a los diferentes servidores implementados en el nuevo diseño.
- Se realizó una evaluación de los resultados de alta disponibilidad antes y después de la implementación de la nueva infraestructura denominada hiperconvergencia, lo cual permitió demostrar que nuestra hipótesis es verdadera, luego de haberse realizado la toma de datos y muestras en un ambiente real, gracias a que el municipio de Riobamba invirtió los recursos económicos y técnicos necesarios para la puesta en producción de su nuevo diseño.

### **RECOMENDACIONES**

- Se recomienda al Municipio de Riobamba, realizar un estudio técnico enfocado a la programación del sistema integral de información, para determinar cáusales son las posibles causas de limitar los tiempos de respuestas de los diferentes servicios, pues en el presente estudio se analizó la infraestructura de hardware lo cual no sería causa de los retardos en respuestas en ciertos servicios.
- Se debería realizar un análisis de la infraestructura de red y conectividad a nivel de la red LAN y de la red WAN, con la finalidad de garantizar y complementar la disponibilidad de los componentes que forman parte de la infraestructura tecnológica del Municipio de Riobamba y de tal forma determinar si se debe realizar cambios y actualizaciones físicas y lógicas.
- El municipio de Riobamba debe garantizar la vigencia tecnológica de los equipos adquiridos con la finalidad de no tener inconvenientes al momento que los componentes que forman parte del nuevo diseño denominado hiperconvergencia, presenten fallos por causas de fuerza mayor, lo cual podría afectar a la robustez, escalabilidad y disponibilidad de la infraestructura.
- Como complemento al presente estudio se recomienda al municipio de Riobamba, realizar un estudio técnico, que permitiría reestablecer en menor tiempo el sistema integral de información del municipio cuando el mismo se encuentra fuera de servicio debido a incidencias de inactividad no programadas por el municipio de Riobamba.

### **BIBLIOGRAFÍA**

- [1] «CIBERSEGURIDAD,» [En línea]. Available: https://ciberseguridad.com/guias/alta-disponibilidad/.
- [2] C. DOS, *ADQUISICIÓN E IMPLEMENTACIÓN DE UNA SOLUCIÓN TECNOLÓGICA DE ALTO RENDIMIENTO PARA PROCESAMIENTO Y ALMACENAMIENTO DE DATOS PARA EL GADMR Y EL REGISTRO DE LA PROPIEDAD,* Riobamba, 2021.
- [3] C. DOS, *Instalación y configuración de sistema Hiperconvergente. Plan de Pruebas,* Riobamba, 2021.
- [4] GADMR.Dirección de Tecnologías de la Información, *ESPECIFICACIONES TÉCNICAS PARA LA ADQUISICIÓN E IMPLEMENTACIÓN DE UNA SOLUCIÓN TECNOLÓGICA DE ALTO RENDIMIENTO PARA PROCESAMIENTO Y ALMACENAMIENTO DE DATOS PARA EL GADMR Y EL REGISTRO DE LA PROPIEDAD,* Riobamba, 2021.
- [5] H. P. E. D. LP, 2022. [En línea]. Available: https://www.hpe.com/es/es/integrated-systems/hyperconverged.html.
- [6] IONOS, «IONOS,» 2020. [En línea]. Available: https://www.ionos.es/digitalguide/servidores/knowhow/que-es-un-servidor-proxy-inverso/..
- [7] J. Navarro, 2019. [En línea]. Available: https://www.inforges.es/post/hiperconvergencia-unaalternativa-a-tener-en-cuenta-por-los-responsables-de-ti-en-los-proximos-a%C3%B1os TECNASA, *RENOVACIÓN TECNOLÓGICA DEL DATA CENTER,* Quito, 2019.
- [8] Networks, Adaptix. 2016. adaptixnetworks.com. [En línea] 26 de agosto de 2016. [Citado el: 18 de marzo de 2021.] https://www.adaptixnetworks.com/direccion-ip/.
- [9] Parra, Ana María. 2019**.** rockcontent. [En línea] 19 de noviembre de 2019. [Citado el: 15 de marzo de 2021.] https://rockcontent.com/es/blog/software-libre/.
- [10] Sosa, Renato Fernando Cordova. 2017. ANALISIS, DISEÑO Y SIMULACIÓN DE UNA ESTRUCTURA HYPERCONVERGENTE. CASO DE ESTUDIO VXRAIL. Quito : Pontificia Universidad Católica del Ecuador, 2017.
- [11] VMWARE. 2021. VIRTUALIZACIÓN. [En línea] 21 de ENERO de 2021. [Citado el: 18 de MARZO de 021.] https://www.vmware.com/latam/solutions/virtualization.html

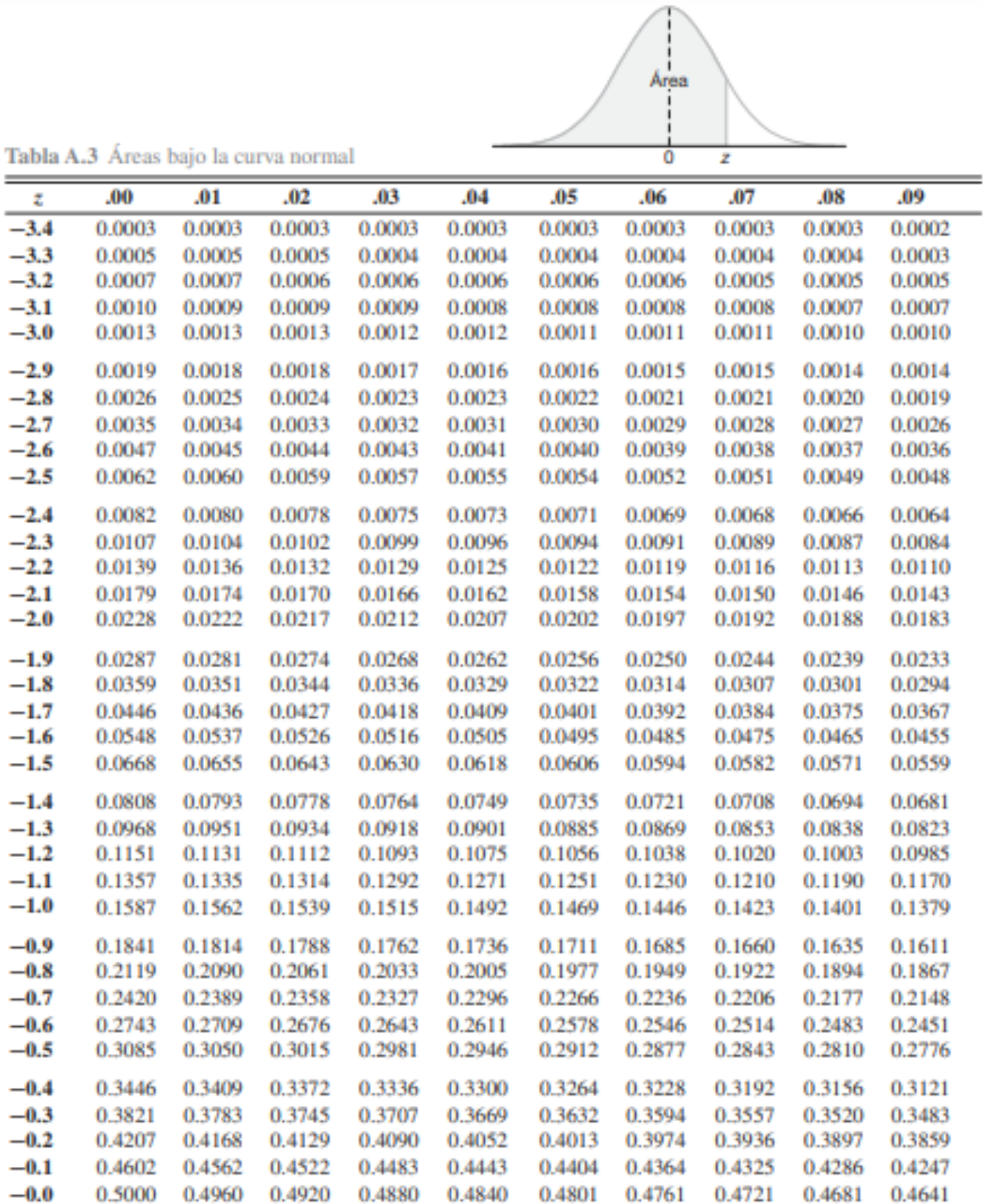

| z   | .00.   | .01    | .02    | .03    | .04    | .05    | .06    | .07    | .08    | .09    |
|-----|--------|--------|--------|--------|--------|--------|--------|--------|--------|--------|
| 0.0 | 0.5000 | 0.5040 | 0.5080 | 0.5120 | 0.5160 | 0.5199 | 0.5239 | 0.5279 | 0.5319 | 0.5359 |
| 0.1 | 0.5398 | 0.5438 | 0.5478 | 0.5517 | 0.5557 | 0.5596 | 0.5636 | 0.5675 | 0.5714 | 0.5753 |
| 0.2 | 0.5793 | 0.5832 | 0.5871 | 0.5910 | 0.5948 | 0.5987 | 0.6026 | 0.6064 | 0.6103 | 0.6141 |
| 0.3 | 0.6179 | 0.6217 | 0.6255 | 0.6293 | 0.6331 | 0.6368 | 0.6406 | 0.6443 | 0.6480 | 0.6517 |
| 0.4 | 0.6554 | 0.6591 | 0.6628 | 0.6664 | 0.6700 | 0.6736 | 0.6772 | 0.6808 | 0.6844 | 0.6879 |
| 0.5 | 0.6915 | 0.6950 | 0.6985 | 0.7019 | 0.7054 | 0.7088 | 0.7123 | 0.7157 | 0.7190 | 0.7224 |
| 0.6 | 0.7257 | 0.7291 | 0.7324 | 0.7357 | 0.7389 | 0.7422 | 0.7454 | 0.7486 | 0.7517 | 0.7549 |
| 0.7 | 0.7580 | 0.7611 | 0.7642 | 0.7673 | 0.7704 | 0.7734 | 0.7764 | 0.7794 | 0.7823 | 0.7852 |
| 0.8 | 0.7881 | 0.7910 | 0.7939 | 0.7967 | 0.7995 | 0.8023 | 0.8051 | 0.8078 | 0.8106 | 0.8133 |
| 0.9 | 0.8159 | 0.8186 | 0.8212 | 0.8238 | 0.8264 | 0.8289 | 0.8315 | 0.8340 | 0.8365 | 0.8389 |
| 1.0 | 0.8413 | 0.8438 | 0.8461 | 0.8485 | 0.8508 | 0.8531 | 0.8554 | 0.8577 | 0.8599 | 0.8621 |
| 1.1 | 0.8643 | 0.8665 | 0.8686 | 0.8708 | 0.8729 | 0.8749 | 0.8770 | 0.8790 | 0.8810 | 0.8830 |
| 1.2 | 0.8849 | 0.8869 | 0.8888 | 0.8907 | 0.8925 | 0.8944 | 0.8962 | 0.8980 | 0.8997 | 0.9015 |
| 1.3 | 0.9032 | 0.9049 | 0.9066 | 0.9082 | 0.9099 | 0.9115 | 0.9131 | 0.9147 | 0.9162 | 0.9177 |
| 1.4 | 0.9192 | 0.9207 | 0.9222 | 0.9236 | 0.9251 | 0.9265 | 0.9279 | 0.9292 | 0.9306 | 0.9319 |
| 1.5 | 0.9332 | 0.9345 | 0.9357 | 0.9370 | 0.9382 | 0.9394 | 0.9406 | 0.9418 | 0.9429 | 0.9441 |
| 1.6 | 0.9452 | 0.9463 | 0.9474 | 0.9484 | 0.9495 | 0.9505 | 0.9515 | 0.9525 | 0.9535 | 0.9545 |
| 1.7 | 0.9554 | 0.9564 | 0.9573 | 0.9582 | 0.9591 | 0.9599 | 0.9608 | 0.9616 | 0.9625 | 0.9633 |
| 1.8 | 0.9641 | 0.9649 | 0.9656 | 0.9664 | 0.9671 | 0.9678 | 0.9686 | 0.9693 | 0.9699 | 0.9706 |
| 1.9 | 0.9713 | 0.9719 | 0.9726 | 0.9732 | 0.9738 | 0.9744 | 0.9750 | 0.9756 | 0.9761 | 0.9767 |
| 2.0 | 0.9772 | 0.9778 | 0.9783 | 0.9788 | 0.9793 | 0.9798 | 0.9803 | 0.9808 | 0.9812 | 0.9817 |
| 2.1 | 0.9821 | 0.9826 | 0.9830 | 0.9834 | 0.9838 | 0.9842 | 0.9846 | 0.9850 | 0.9854 | 0.9857 |
| 2.2 | 0.9861 | 0.9864 | 0.9868 | 0.9871 | 0.9875 | 0.9878 | 0.9881 | 0.9884 | 0.9887 | 0.9890 |
| 2.3 | 0.9893 | 0.9896 | 0.9898 | 0.9901 | 0.9904 | 0.9906 | 0.9909 | 0.9911 | 0.9913 | 0.9916 |
| 2.4 | 0.9918 | 0.9920 | 0.9922 | 0.9925 | 0.9927 | 0.9929 | 0.9931 | 0.9932 | 0.9934 | 0.9936 |
| 2.5 | 0.9938 | 0.9940 | 0.9941 | 0.9943 | 0.9945 | 0.9946 | 0.9948 | 0.9949 | 0.9951 | 0.9952 |
| 2.6 | 0.9953 | 0.9955 | 0.9956 | 0.9957 | 0.9959 | 0.9960 | 0.9961 | 0.9962 | 0.9963 | 0.9964 |
| 2.7 | 0.9965 | 0.9966 | 0.9967 | 0.9968 | 0.9969 | 0.9970 | 0.9971 | 0.9972 | 0.9973 | 0.9974 |
| 2.8 | 0.9974 | 0.9975 | 0.9976 | 0.9977 | 0.9977 | 0.9978 | 0.9979 | 0.9979 | 0.9980 | 0.9981 |
| 2.9 | 0.9981 | 0.9982 | 0.9982 | 0.9983 | 0.9984 | 0.9984 | 0.9985 | 0.9985 | 0.9986 | 0.9986 |
| 3.0 | 0.9987 | 0.9987 | 0.9987 | 0.9988 | 0.9988 | 0.9989 | 0.9989 | 0.9989 | 0.9990 | 0.9990 |
| 3.1 | 0.9990 | 0.9991 | 0.9991 | 0.9991 | 0.9992 | 0.9992 | 0.9992 | 0.9992 | 0.9993 | 0.9993 |
| 3.2 | 0.9993 | 0.9993 | 0.9994 | 0.9994 | 0.9994 | 0.9994 | 0.9994 | 0.9995 | 0.9995 | 0.9995 |
| 3.3 | 0.9995 | 0.9995 | 0.9995 | 0.9996 | 0.9996 | 0.9996 | 0.9996 | 0.9996 | 0.9996 | 0.9997 |
| 3.4 | 0.9997 | 0.9997 | 0.9997 | 0.9997 | 0.9997 | 0.9997 | 0.9997 | 0.9997 | 0.9997 | 0.9998 |

Tabla A.3 (continuación) Áreas bajo la curva normal